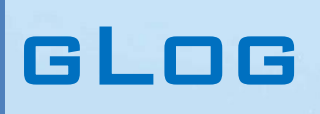

gLog data read and logging Vol. 03-01

Ivan V. Dmitriev 06.12.2021

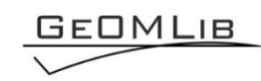

# **Contents**

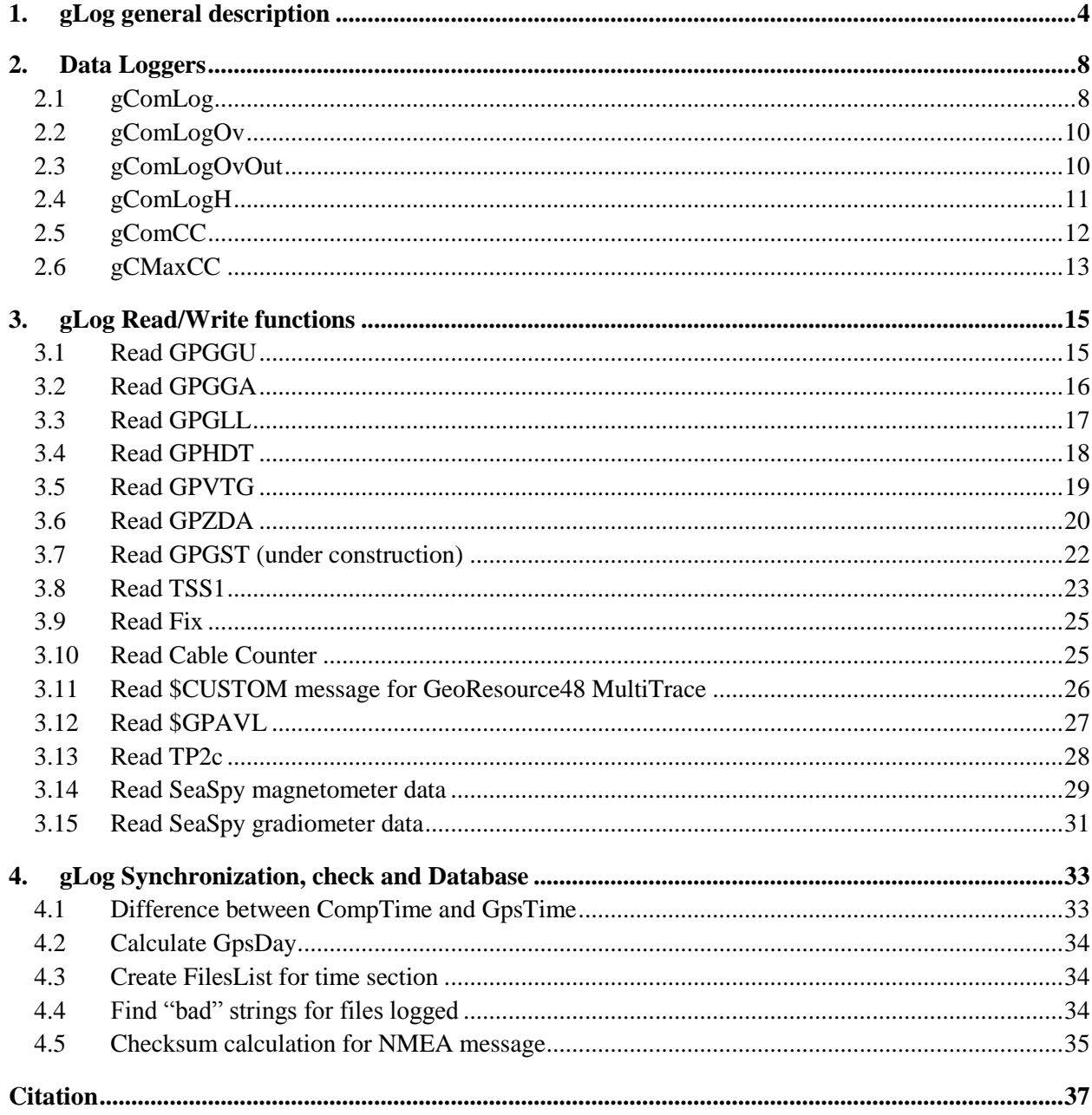

# *Tables list*

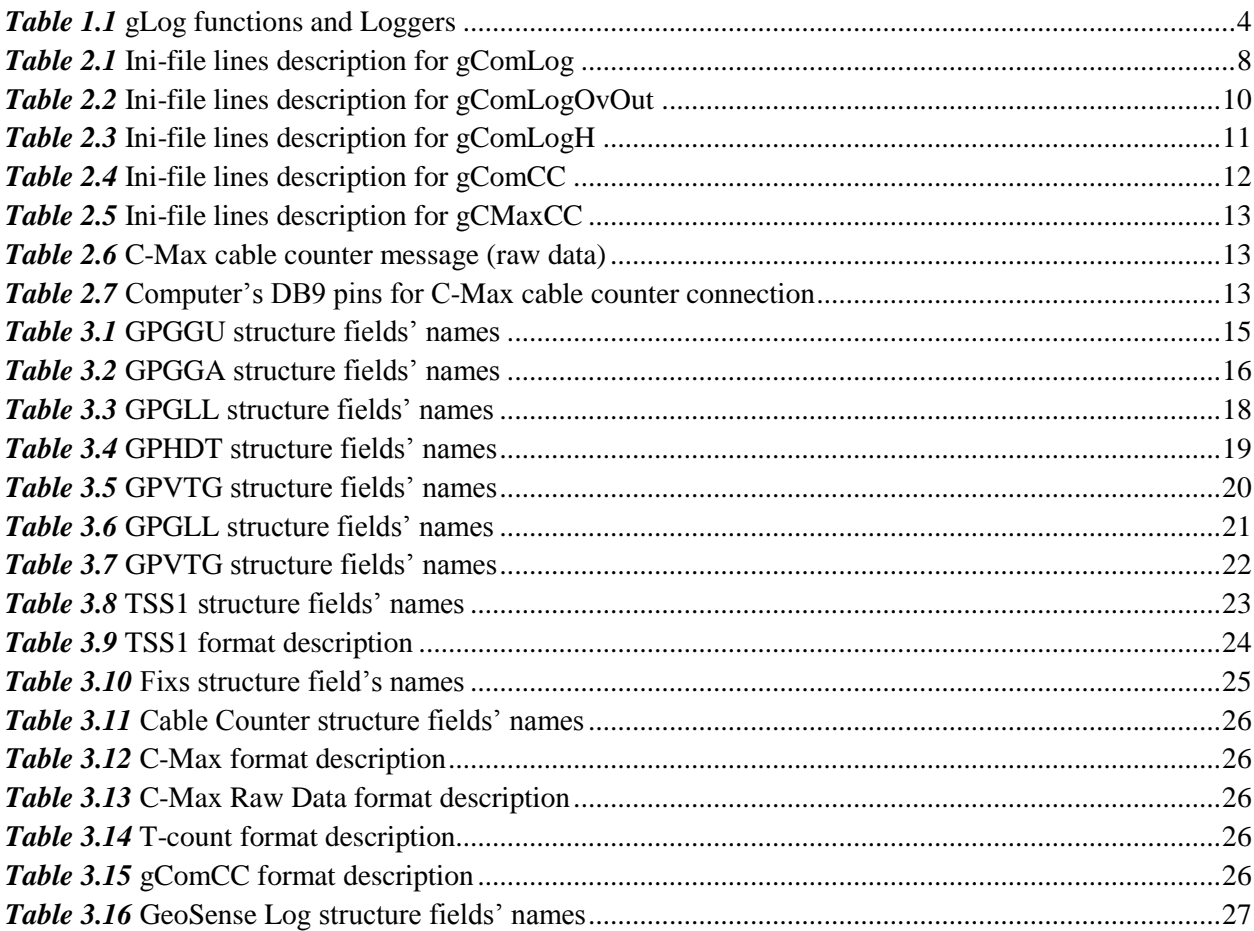

# *Figures list*

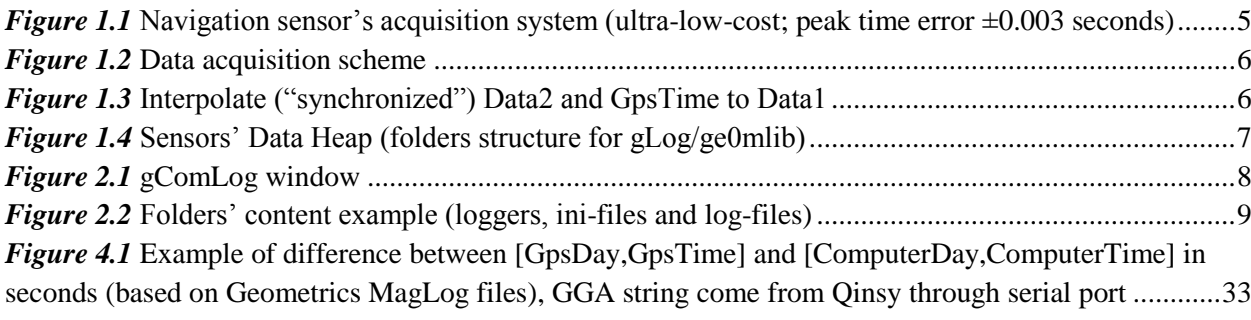

# **1. gLog general description**

<span id="page-3-0"></span>MatLab functions set for data logging form serial port; it includes several Loggers (*[Figure 1.1](#page-4-0)*) for Windows, programmed in Free Pascal and a number for functions for logged data-flow reading. The Loggers and MatLab functions are shown in *[Table 1.1](#page-3-1)*.

*Table 1.1* gLog functions and Loggers

<span id="page-3-1"></span>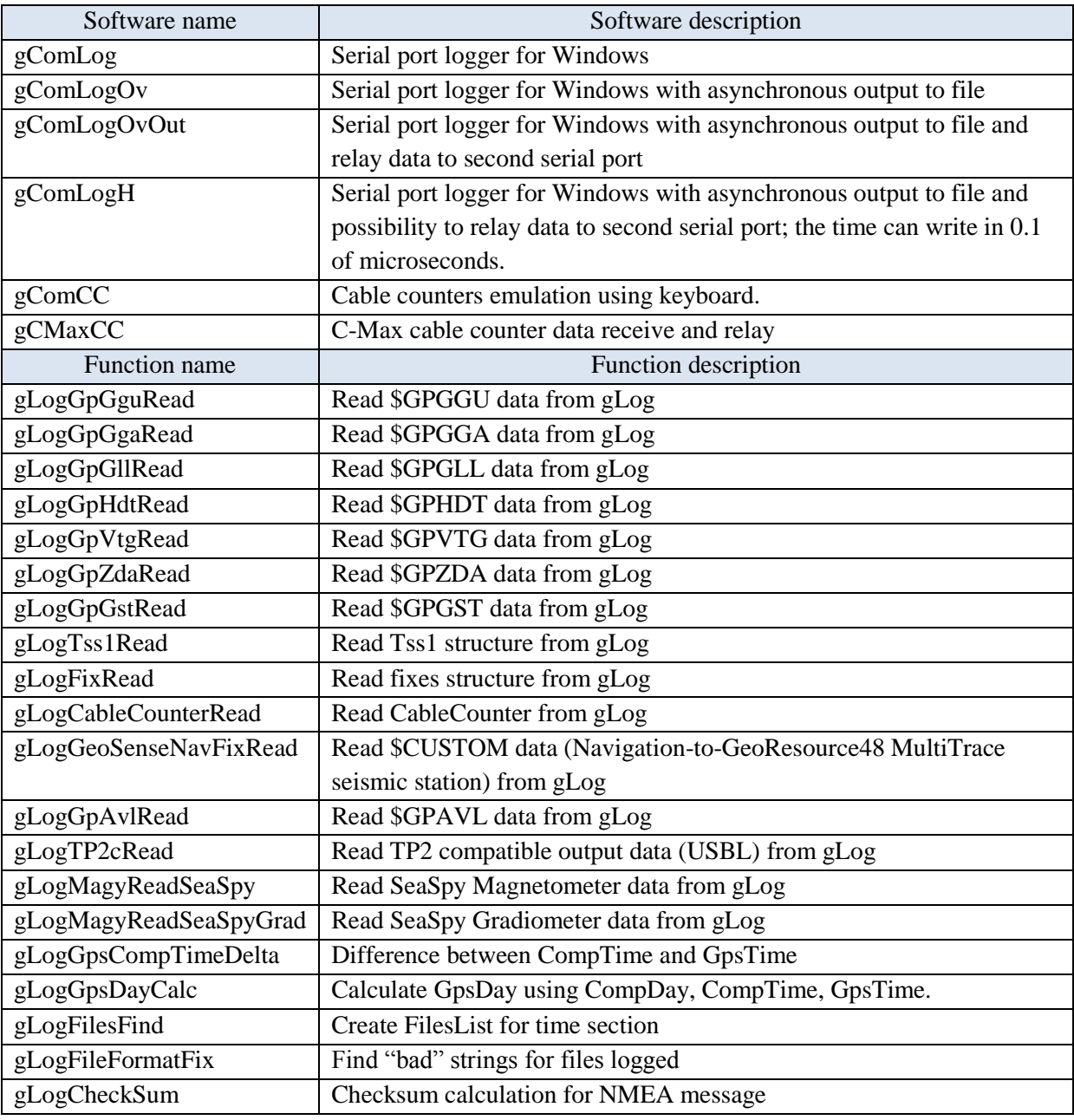

The several data flows can be recorded using several Loggers, which run simultaneously.

The Data acquisition scheme is shown in *[Figure 1.2](#page-5-0)*. There are two binding/linking time sources defined:

-- the "global" source is GPS-data flow with 1 second discrecity;

-- the "local" source is the computer clock data flow with 0.001 second discrecity (or 0,1 microsecond discrecity for gComLogH).

On the one hand, the computer clock time is used for interpolation inside GPS 1-second intervals; on the other hand the GPS clock applies long-time-drift correction to computer's clock data.

gLog apply the Computer's clock time to each recorded data-message. This Computer-time can be used for Sensors' Data synchronization/linking within the Computer (includes GPS-time data).

The GPS-time data (recorded by gLog) is used for Computer-time and GPS-time synchronization/linking; the GPS-time can be linked to each Sensor data using Computer-time marks. A number of computers (Computers' clock) can be synchronized/linked using GPS-time data flow.

The RTK-GPS data flow is used as high-accuracy coordinates' source. The RTK-GPS coordinates are received with delay by Computer's clock (with real-time delay); the GPS-time data field is used for RTK-GPS coordinates binding/linking to another Sensors' Data.

The External Survey Software is applied to Survey data the Computers' clock marks too (MagLog's files, for example), Raw-GPS marks (any software to seg-y files, for example) or both marks types (jsf files, for example). We can link External Survey Software Data to other Sensors using this marks types or using any another data flow simultaneously incoming to External Survey Software and to gLog.

The simplified Data synchronization scheme is shown in *[Figure 1.3](#page-5-1)*. Recorded data-blocks had identical fields; these fields are used for other fields' data synchronization/linking.

The Loggers data, from sensors, are writing to own "Log-folders" (*[Figure 1.4](#page-6-0)*). Using gLog functions the data-flow can be read from folders. The file names includes date and time by Computer clock; this date/time can be used for read files choice.

<span id="page-4-0"></span>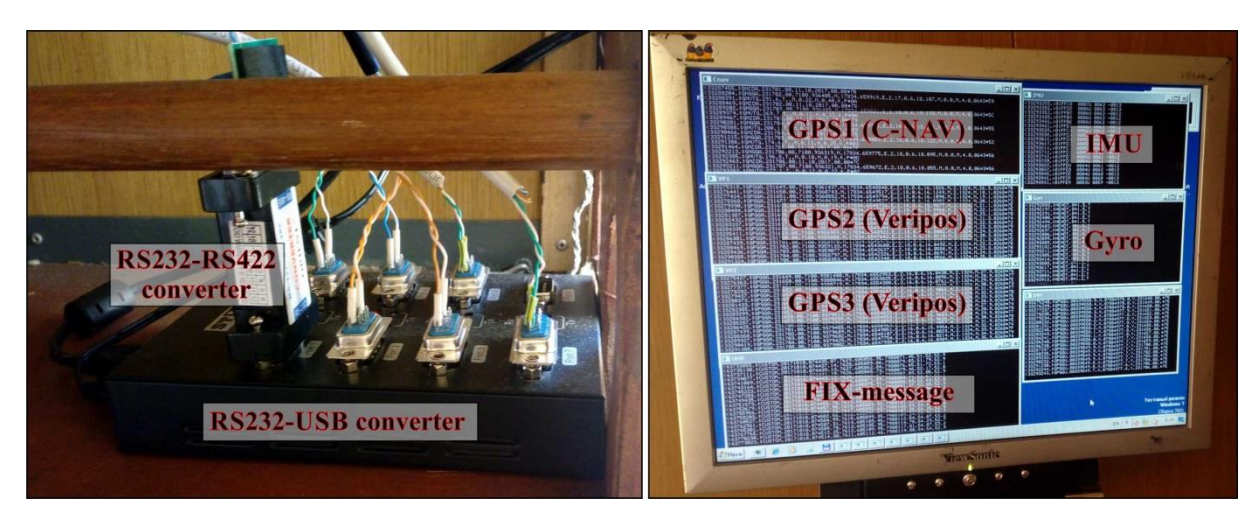

*Figure 1.1* Navigation sensor's acquisition system (ultra-low-cost; peak time error  $\pm 0.003$  seconds)

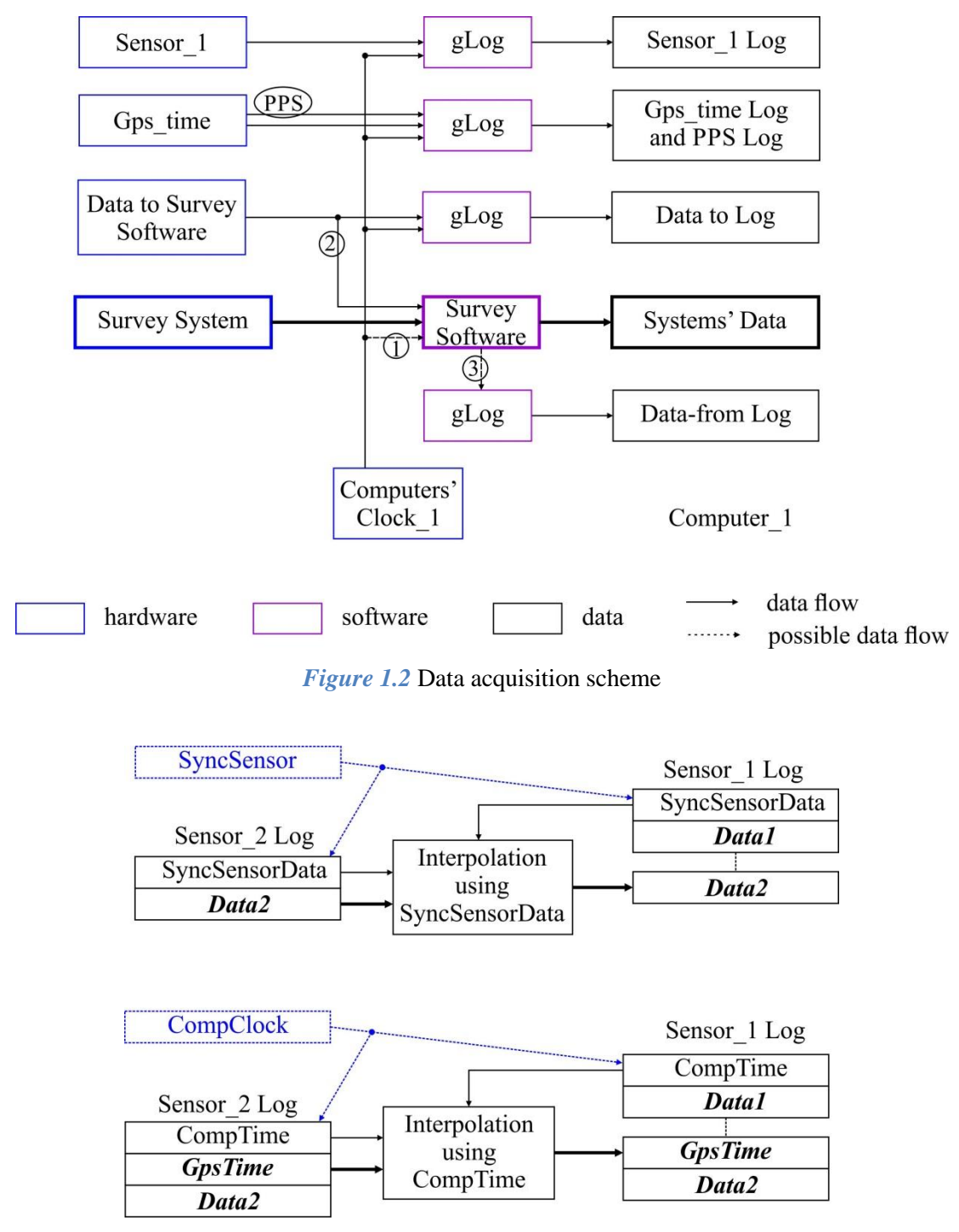

<span id="page-5-1"></span><span id="page-5-0"></span>*Figure 1.3* Interpolate ("synchronized") Data2 and GpsTime to Data1

# Computer\_1 Log Folder (ComputerClock\_1)

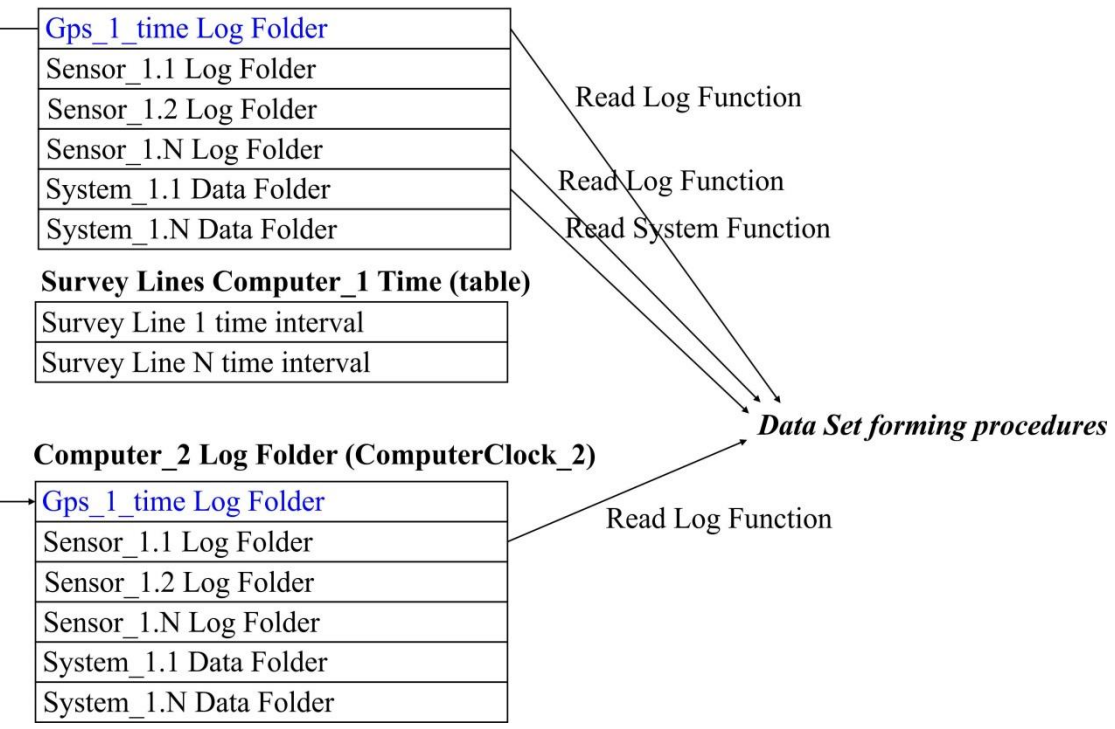

<span id="page-6-0"></span>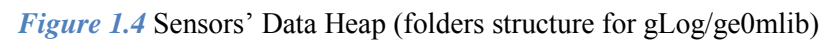

# **2. Data Loggers**

<span id="page-7-0"></span>The full functionality logger is gComLogH (2020.03.03); gComLog (2017.01.04), gComLogOv (2019.07.31), gComLogOvOut (2019.11.14) are partly-functional previous versions.

# <span id="page-7-1"></span>**2.1 gComLog**

*gComLog* (2017.01.04) is serial port logger for Windows (*[Figure 2.1](#page-7-3)*). Free Pascal souses applied. Used kernell32.dll functions CreateFile, ReadFile; not used WaitCommEvent.

| C:\05_Prog\gcomlog.exe                                                                                                    |      |
|----------------------------------------------------------------------------------------------------|------|
| 07609231,\$GPRMC,100812.310,A,5000.15969,N,04507.61924,E,10.00,88.2,210714,0.0,E*5B<br>07609231,\$GPGLL,5000.15969,N,04507.61924,E,100812.310,A*35<br>07609232,\$GPGGA,100812.310,5000.15969,N,04507.61924,E,1,5,0.0,0,0.0,M,0.0,M,,*58<br>07609234.\$GPUTG.88.2.T.88.2.M.10.00.N.18.52.K*41<br>07609331.\$GPRMC.100813.310.A.5000.15978.N.04507.62356.E.10.00.88.2.210714.0.0.E*56<br>07609331,\$GPGLL,5000.15978,N,04507.62356,E,100813.310,A*38<br>07609332.\$GPGGA.100813.310.5000.15978.N.04507.62356.E.1.5.0.0.0.0.M.0.0.M*55<br>07609334.\$GPVTG.88.2.T.88.2.M.10.00.N.18.52.K*41<br>07609335,\$GPGSA,A,3,05,24,17,30,02,,,,,,,,5.6,3.3.4.5*34<br>07609335,\$GPGSU,3,1,12,30,72,254,30,05,70,125,39,24,37,083,43,02,36,113,45*7B<br>07609337,\$GPGSV,3,2,12,04,32,059,34,01,27,307,00,14,26,256,00,06,24,219,00*7F |      |
| 07609338,\$GPGSU,3,3,12,17,22,135,40,25,20,311,31,09,<br>$\blacksquare$ fp.exe<br>07609431.\$GPRMC.100814.310.A.5000.15986.N.04507.6278                                                                                                    | 0%   |
| 07609431,\$GPGLL,5000.15986,N,04507.62788,E,100814.31<br>07609432.\$GPGGA.100814.310.5000.15986.N.04507.62788.<br><b>E</b> Franson GpsGate                                                                                                    | 0.3% |
| $\blacksquare$ gcomlog.exe                                                                                                    | 0.7% |

*Figure 2.1* gComLog window

<span id="page-7-3"></span>The program is open (search) ini-file (*[Table 2.1](#page-7-2)*) in current directory with the name same exe-file. You can rename exe-file and ini-file with the same name. So, the several program copies can be start from one directory.

*Table 2.1* Ini-file lines description for gComLog

<span id="page-7-2"></span>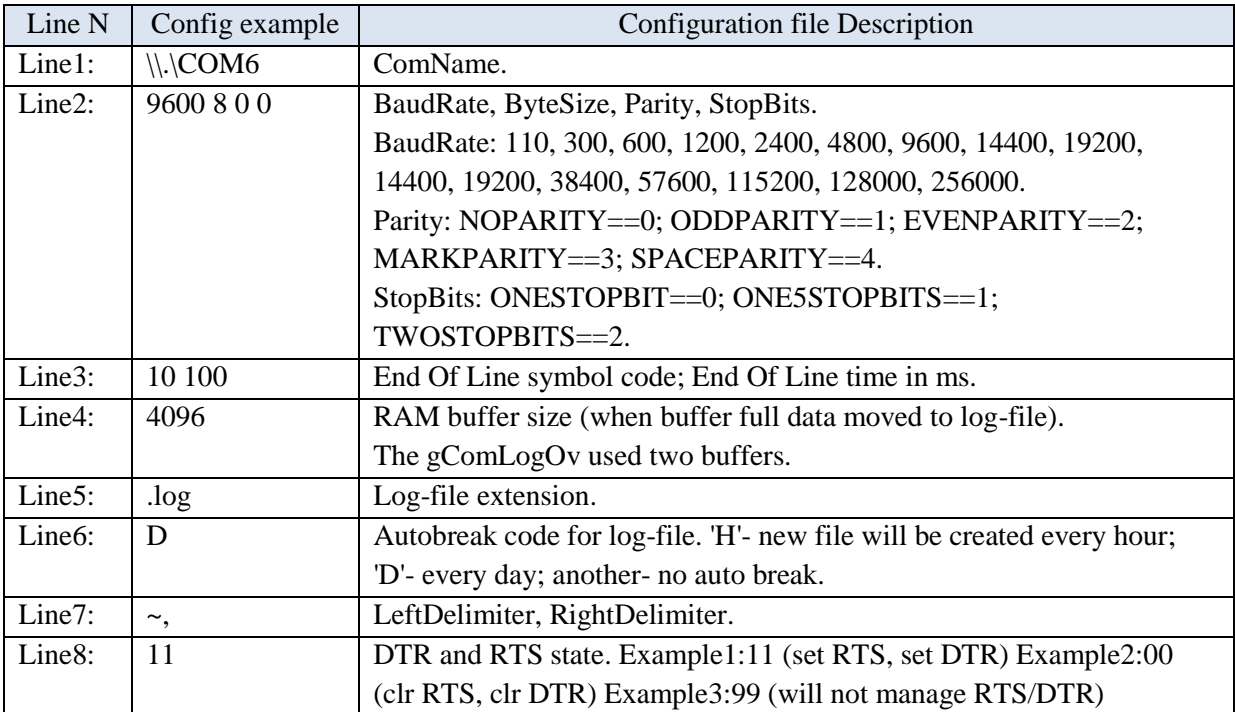

Program write log-files in current directory with 'data-and-time' name: YYYYMMDD HHMMSS + string from ini-file's Line 5 (*[Figure 2.2](#page-8-0)*). Program can create new file every hour or every day (Line 6). You can break current file and start new file (from End Of Line symbol) any time, using 'C' key.

| 20181025_170000                                 | CC.  | 360 107 | 25.10.2018 11:00 |
|-------------------------------------------------|------|---------|------------------|
| 20181025_170000                                 | SSS. | 352 901 | 25.10.2018 11:00 |
| 20181025 180000                                 | CC.  | 360 145 | 25.10.2018 12:00 |
| 20181025_180000                                 | SSS. | 352 803 | 25.10.2018 12:00 |
| 20181025_190000                                 | CC.  | 360 126 | 25.10.2018 13:00 |
| 20181025 190000                                 | SSS. | 352 802 | 25.10.2018 13:00 |
| 20181025_200000                                 | CC.  | 360 145 | 25.10.2018 14:00 |
| 20181025 200000                                 | SSS  | 352 803 | 25.10.2018 14:00 |
| 20181025_210000                                 | CC.  | 360 240 | 25,10,2018 15:00 |
| 20181025 210000                                 | SSS  | 349 469 | 25.10.2018 15:00 |
| 20181025_220000                                 | CC.  | 179752  | 25.10.2018 15:29 |
| 20181025 220000                                 | SSS. | 175 726 | 25.10.2018 15:29 |
| <b>FillogCC</b>                                 | exe  | 154 133 | 04.01.2017 13:47 |
| LogCC<br>進                                      | ini  | 2 654   | 24.10.2018 05:41 |
| LogCC.exe - Shortcut<br>$\overline{\mathbf{z}}$ | lnk. | 699     | 24.10.2018 05:45 |
| <b>De LogSSStp</b>                              | exe  | 154 133 | 04.01.2017 13:47 |
| LogSSStp<br>ö                                   | ini  | 2655    | 24.10.2018 05:43 |
| LogSSStp.exe - Shortcut<br><b>S</b>             | Ink  | 718     | 24.10.2018 05:44 |

*Figure 2.2* Folders' content example (loggers, ini-files and log-files)

<span id="page-8-0"></span>The program wait End\_Of\_Line symbol (Line 3) from serial port to detect "end of data message"; the follow received byte will linked to (day's second number)\*1000. If program wait data longer than End Of Line time (Line 3), it terminate "end of data message" waiting and write (day's second number)\*1000 for follow received byte.

Program prints each "data message" on the screen, when End Of Line symbol was received. When program move RAM buffer to file, it prints all c symbols from buffer to screen (not depend from End\_Of\_Line symbol).

Program not used WaitCommEvent function. Not make RAM buffer size big for data lost or false time-stamp exception.

#### **Keys:**

ESC – Hard Exit;

Q – Soft Exit (wail End\_Of\_Line symbol from Com);

C – Break log-file and start new.

## **Log Example:**

~04268163,\$GPRMC,005121.639,A,5000.00024,N,04500.00869,E,10.00,88.1,210714,0.0,E\*57 ~04268163,\$GPGLL,5000.00024,N,04500.00869,E,005121.639,A\*3A ~04268165,\$GPGGA,005121.639,5000.00024,N,04500.00869,E,1,5,0.0,0.0,M,0.0,M,,\*57 There are:

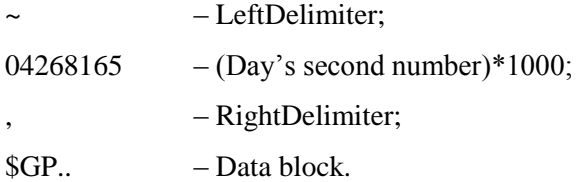

# <span id="page-9-0"></span>**2.2 gComLogOv**

*gComLogOv* (2019.07.31) is serial port logger for Windows the same to gComLog. There are follow differences:

- The two RAM buffers are used;

- The overlap structure is used for asynchronous output to file (form filled RAM buffer).

There is no delay for time stamps by the "save-to-file" evidence, that take place for gComLog.

## <span id="page-9-1"></span>**2.3 gComLogOvOut**

*gComLogOvOut* (2019.11.14) is serial port logger for Windows the same to gComLogOv, but it used additional serial port for transmit immediately each byte was received. The ini-file lines are shown in *[Table 2.2](#page-9-2)*.

*Table 2.2* Ini-file lines description for gComLogOvOut

<span id="page-9-2"></span>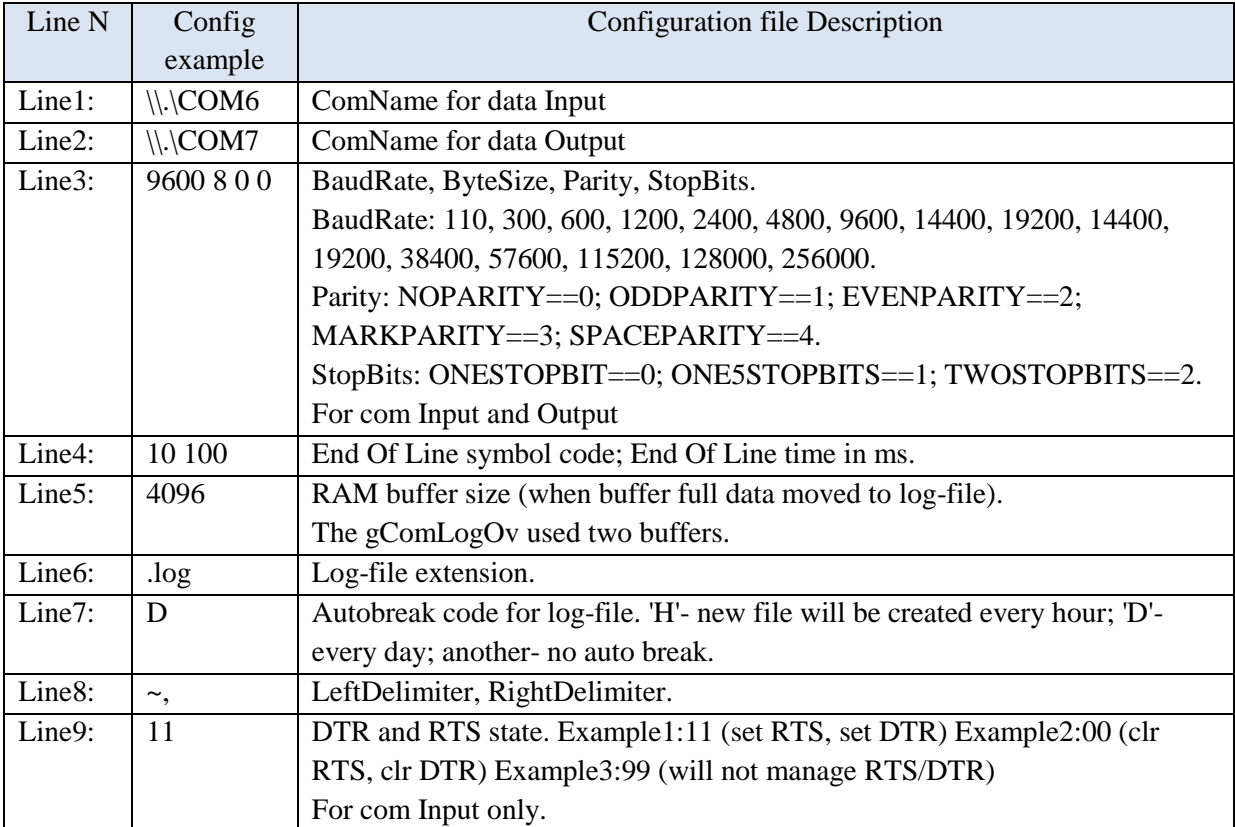

## <span id="page-10-0"></span>**2.4 gComLogH**

*gComLogH* (2020.03.03) is serial port logger for Windows the includes all specific features from gComLog, gComLogOv, gComLogOvOut:

- The two RAM buffers are used;

- The overlap structure is used for asynchronous output to file (form filled RAM buffer);

- Additional serial port for transmitting each byte was received.

The additional feature is the possible to use 'GetSystemTimePreciseAsFileTime' function to get time (named below as a P-time-mode); 'Now' function was used in previous software versions. The 'GetSystemTimePreciseAsFileTime' is not presented for Windows Systems earlier than Windows Vista; so the 'Now' function is keep in software. The function will used is defined in the ini-file (Line10).

**Warning: P-time-mode (in 0,1 microsecond), presented UTC-time; old-time-mode (in millisecond) presented LocalTime. Please correct the time zone in accordance your aim.**

There are **8th symbols** in Day's second number\*1000 for old-time-mode (in millisecond). There are **12th symbols** in Day's second number\*10 000 000 for P-time-mode (in 0,1 microsecond).

The ini-file lines are shown in *[Table 2.3](#page-10-1)*.

## *Table 2.3* Ini-file lines description for gComLogH

<span id="page-10-1"></span>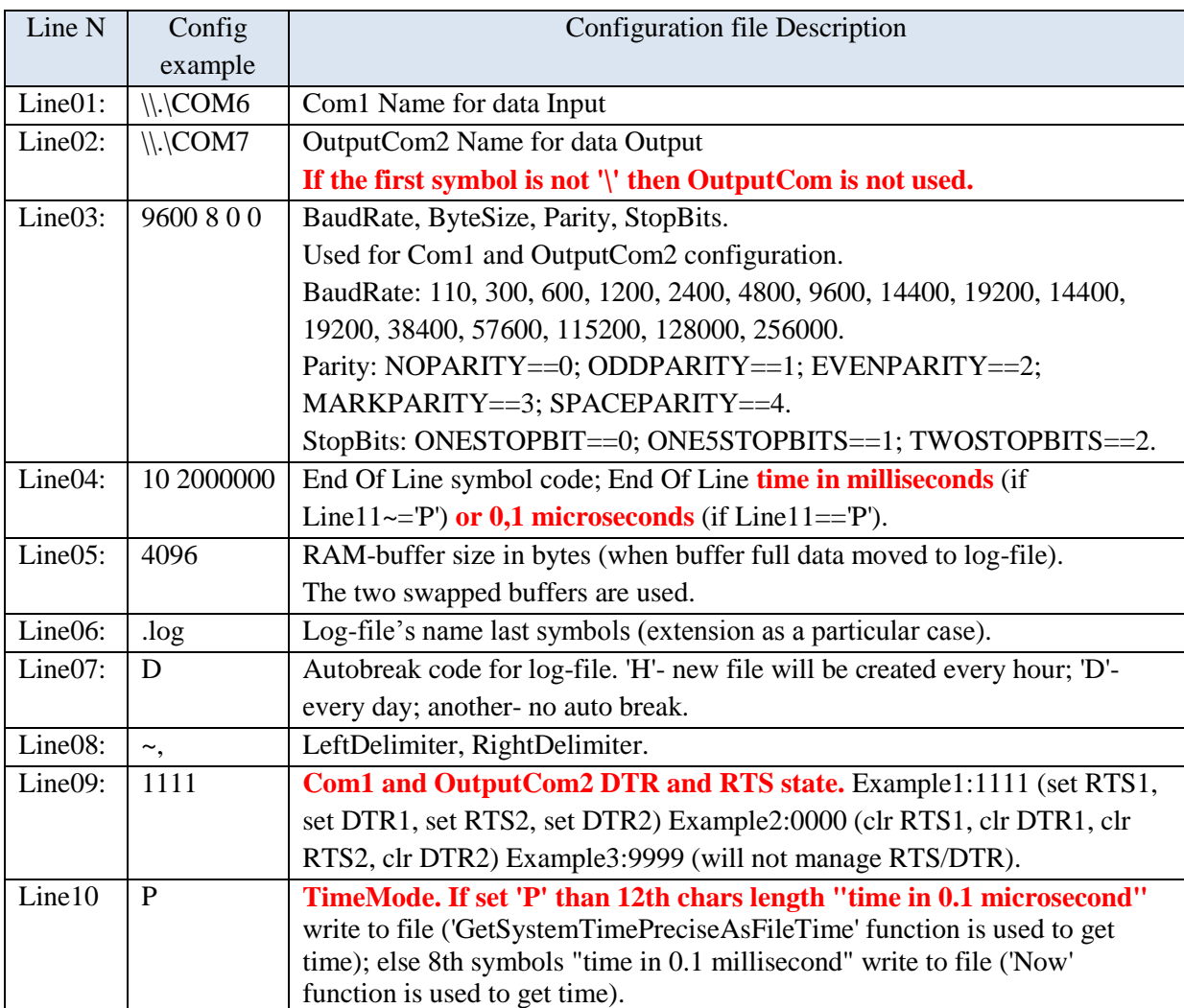

## <span id="page-11-0"></span>**2.5 gComCC**

*gComCC* (2019.05.24) is cable counter emulation for Windows using keyboard. Program sends "CableCounter string" to log-file and to serial port. Free Pascal sources applied. Used kernell32.dll functions CreateFile, ReadFile; not used WaitCommEvent.

Program will open (search) ini-file in current directory with the name same exe-file. You can rename exe-file and ini-file with the same name. So, the several program copies can be start from one directory.

Program write log-files in current directory with 'data-and-time' name: YYYYMMDD\_HHMMSS + string from ini-file's Line 3.

Program can create new file every hour or every day (Line 4). You can break current file and start new file (from End Of Line symbol) any time, using 'C' key.

## **Keys:**

ESC – Hard Exit;

Q – Soft Exit (wail End\_Of\_Line symbol from Com);

C – Break log-file and start new;

"=" – Counter  $+1$ :

"-" – Counter -1 (cannot less than zero).

*Table 2.4* Ini-file lines description for gComCC

<span id="page-11-1"></span>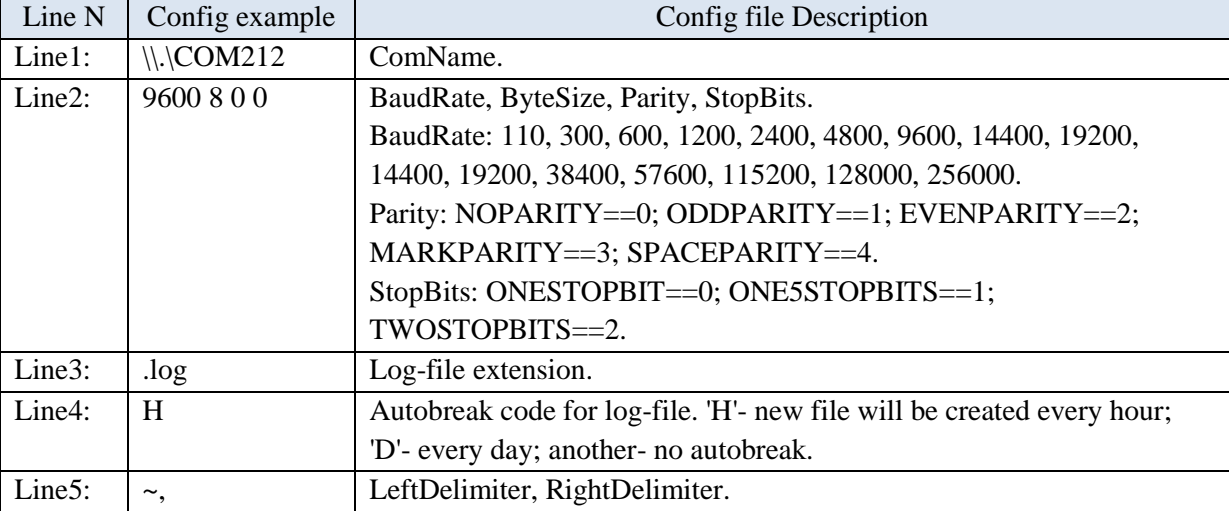

#### **Log Example:**

- ~57606379,0021
- ~57607942,0022
- ~57609708,0023

~57642602,0022

 $~57644305.0021$ 

There are:

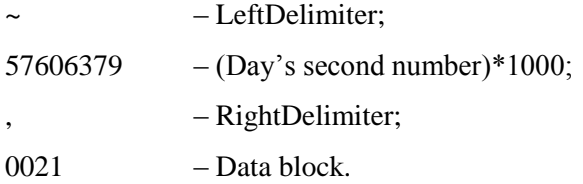

## <span id="page-12-0"></span>**2.6 gCMaxCC**

*gCMaxCC* (2016.10.04) is the small terminal-window software for C-Max cable counter data receive and relay to another serial port (same to C-Max Pulley software). The ini-file lines description shown in *[Table 2.5](#page-12-1)*.

## **Keys:**

ESC – Hard Exit;

<span id="page-12-1"></span>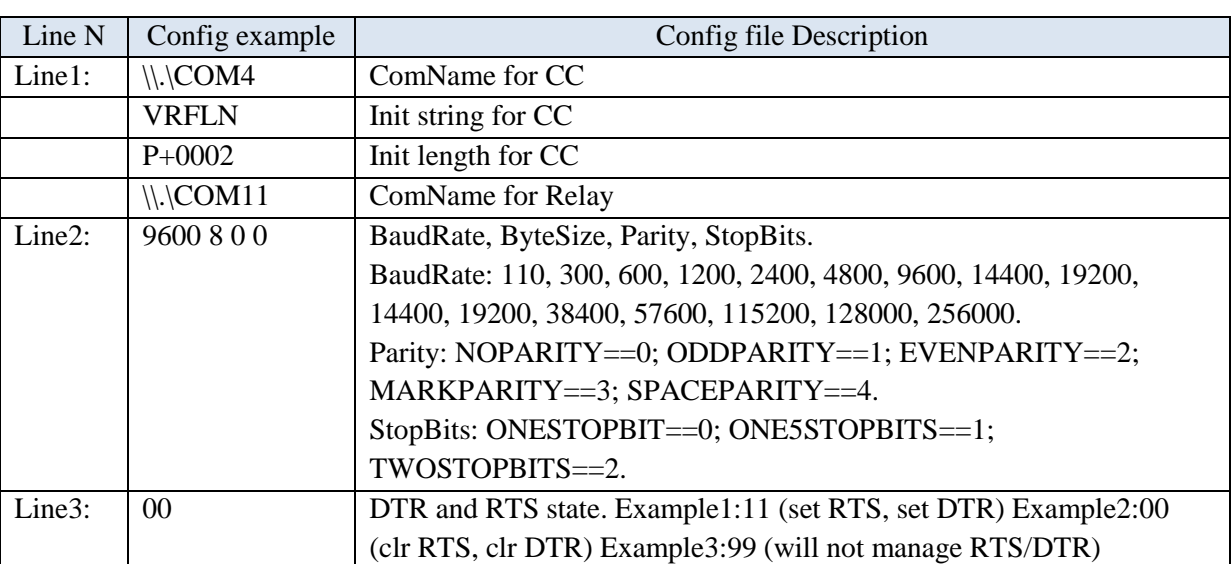

*Table 2.5* Ini-file lines description for gCMaxCC

<span id="page-12-2"></span>The pulley connects to a serial interface and operates at 4800 baud with no handshaking. The data flow format shown in *[Table 2.6](#page-12-2)*. The computer's DB9 pins for C-Max cable counter connection shown in *[Table 2.7](#page-12-3)*; DTR and RTS should be set to active as they are used to provide power.

*Table 2.6* C-Max cable counter message (raw data)

<span id="page-12-3"></span>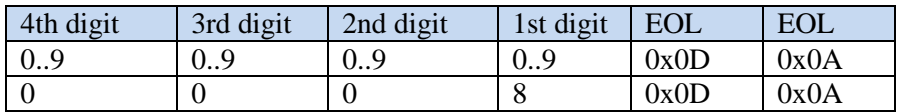

*Table 2.7* Computer's DB9 pins for C-Max cable counter connection

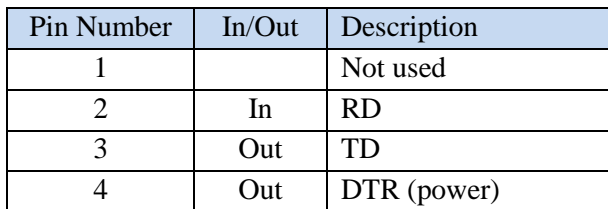

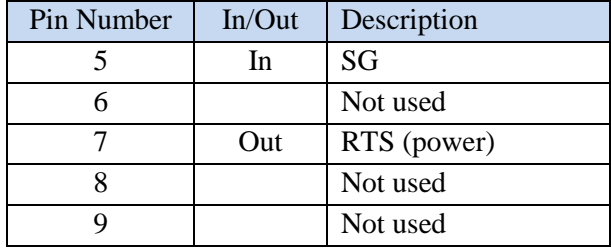

The pulley starts in polled mode, giving a '[+/-]XXXX<CR>' string in response to a 'T' command but it can be set to transmit this string once per meter if needed. This non-polled mode needs to be set each time the pulley is connected by sending a 'N' command as there is no on-board non-volatile memory. The commands to the pulley such as 'N' or 'T' are single capital characters, with no  $\langle CR \rangle$  needed.

The command list is:

- $R =$  reset counter to zero:
- $T =$  transmit count [2Bh (+), 30h (0), 30h (0), 30h (0), 30h (0), 0Dh (.)];
- $I =$  identify (returns 'P' 50h);

 $P[+/-XXXX] < CR$  = preset counter (version 4 or later) P+0020 P-0005;

- $F = set$  count direction forward;
- $B = set$  count direction backward:
- $V =$  transmit software version (example: Version 4.0 (C) C-MAX Ltd 2006);
- $L =$  append LF/CR to count;
- $C =$  append CR to count;
- $N =$  interrupt mode;
- $O =$  polled mode;
- $S =$  transmit status string (example: FCO);
- $X =$ swap End Of Line 0x0D to 0x0D 0x0A (not works?).

The status string consists of four characters. The first indicates the count direction ('F'/'B'), followed by count string termination type ('L'/'C') and then transmission mode ('O'/'N'), then finally a <CR> character. The power on status is 'FCO'.

# **3. gLog Read/Write functions**

# <span id="page-14-1"></span><span id="page-14-0"></span>**3.1 Read GPGGU**

## **function GPGGU=gLogGpGguRead(fName,keyS,LDelim,CompTimeLocShift)**

Read \$GPGGU data from files created by gComLog program.

Parameters:

fName – reading file name or files name or folder name with files (last name's symbol must be '\');

keyS – key string ('\$GPGGU' or same);

LDelim – left delimiter for log-file;

CompTimeLocShift – Computer time minus Utc\_Gps time (in seconds);

GPGGU – reading data structure ().

File Example:

<00011878,\$GPGGU, 284619.5,X, 1726702.6,Y,160307.00,\*76

#### or

<00012876,\$GPGGU, 284616.3,X, 1726701.7,Y,160308.00\*72

Where

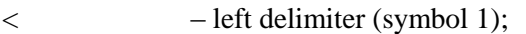

00012876 – second per day./1000 (symbols 2-9);

, – right delimiter (symbol 10);

\$GPGGU – GPGGU data.

Example:

GPGGU=gLogGpGguRead(('c:\temp\','\$GPGGU','<',10\*3600);

*Table 3.1* GPGGU structure fields' names

<span id="page-14-2"></span>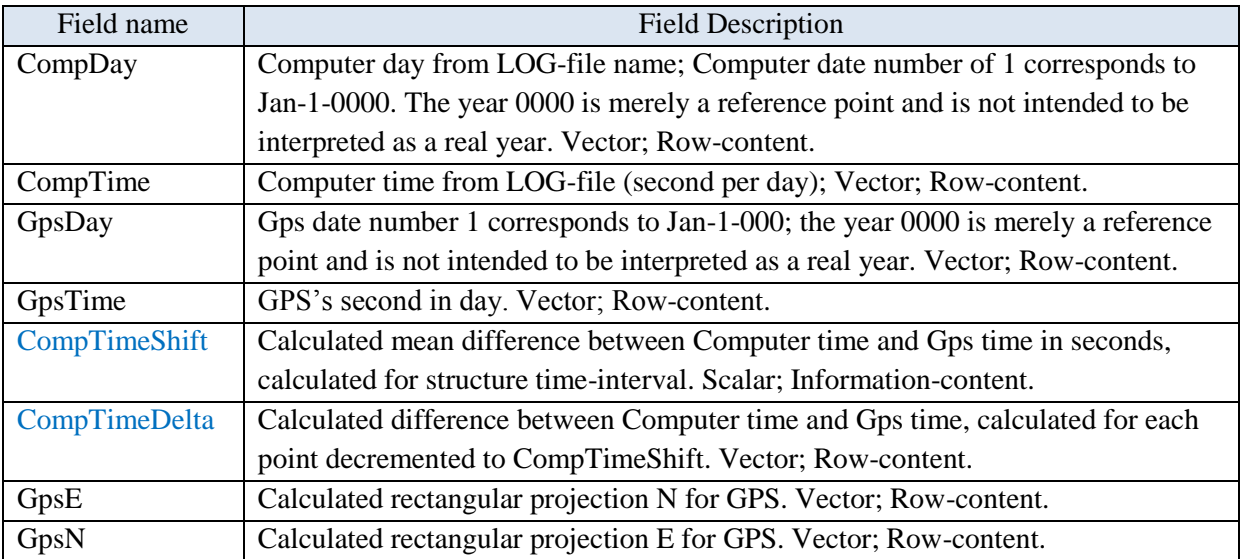

## **GPGGU format description**

\$GPGGU, 284616.3,X, 1726701.7,Y,160308.00,\*72

 $284616.3, X -$ Easting (m).

1726701.7,Y – Northing (m).

160308.00 – Fix taken at 16:03:08.00 UTC.

<span id="page-15-0"></span>\*72 – Checksum data, always begins with \*.

# **3.2 Read GPGGA**

## **function GPGGA=gLogGpGgaRead(fName,keyS,LDelim,CompTimeLocShift)**

Read \$GPGGA data from files was created by gComLog software.

Parameters:

fName – reading file name or files name or folder name with files (last name's symbol must be '\');

keyS – key string ('\$GPGGA' or same);

LDelim – left delimiter for log-file;

CompTimeLocShift – Computer time minus Utc\_Gps time (in seconds);

GPGGA – reading data structure (*[Table 3.2](#page-15-1)*).

File Example:

~38995230,\$GPGGA,004852.00,4549.3983338,N,14140.1657521,E,1,16,0.7,6.0013,M,27.7073,M,,\*63

~38996240,\$GPGGA,004853.00,4549.3987483,N,14140.1706720,E,1,16,0.7,5.8322,M,27.7073,M,,\*6D Where

 $\sim$  – left delimiter (symbol 1);

38995230 – second per day./1000 (symbols 2-9);

, – right delimiter (symbol 10);

\$GPGGA... – GPGGA data.

Using functions: gNavGpsDayCalc, gNavGpsCompTimeDelta.

Example:

>> GPGGA=gLogGpGgaRead('c:\temp\','~',10);

*Table 3.2* GPGGA structure fields' names

<span id="page-15-1"></span>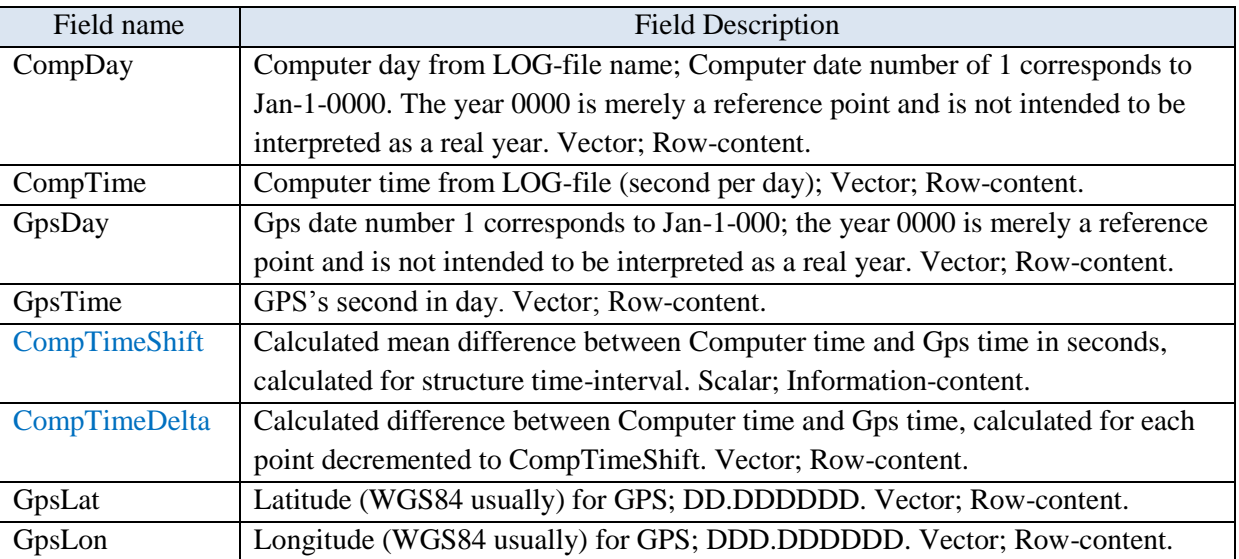

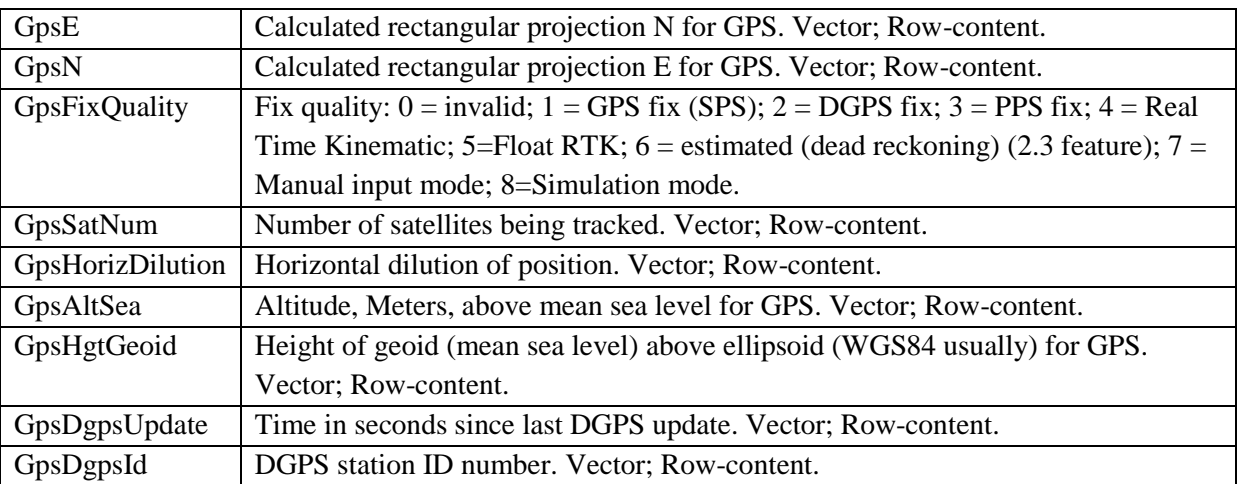

#### **GPGGA format description**

\$GPGGA,004852.00,4549.3983338,N,14140.1657521,E,1,16,0.7,6.0013,M,27.7073,M,08,1004\*63

- 004852.00 Fix taken at 00:48:52.00 UTC.
- 4549.3983338,N Latitude 45 deg 49.3983338' N.

14140.1657521,E – Longitude 141 deg 40.1657521' E.

- Fix quality:  $0 =$  invalid;  $1 =$  GPS fix (SPS);  $2 =$  DGPS fix;  $3 =$  PPS fix;  $4 =$  Real Time Kinematic; 5=Float RTK;  $6 =$  estimated (dead reckoning) (2.3 feature);  $7 =$  Manual input mode; 8=Simulation mode.
- 16 Number of satellites being tracked.
- 0.7 Horizontal dilution of position.
- 6.0013,M Altitude, Meters, above mean sea level.
- 27.7073,M Height of geoid (mean sea level) above WGS84 ellipsoid.
- 08 Time in seconds since last DGPS update.
- 1004 DGPS station ID number.
- <span id="page-16-0"></span>\*63 – Checksum data always begins with \*.

## **3.3 Read GPGLL**

#### **function GPGLL=gLogGpGllRead(fName,keyS,LDelim,CompTimeLocShift)**

Read \$GPGLL data from files was created by gComLog software.

Parameters:

fName – reading file name or files name or folder name with files (last name's symbol must be '\');

keyS – key string ('\$GPGLL' or same);

LDelim – left delimiter for log-file;

CompTimeLocShift – Computer time minus Utc\_Gps time (in seconds);

GPGLL – reading data structure (*[Table 3.3](#page-17-1)*).

Log-file (created by gComLog software) example:

<68183656,\$GPGLL,4303.70906,N,13152.96378,E,080636.00,A\*04

<68184656,\$GPGLL,4303.70906,N,13152.96378,E,080636.99,A\*04

Where

< – left delimiter (symbol 1);

38995230 – second per day./1000 (symbols 2-9);

, – right delimiter (symbol 10);

\$GPGLL... – GPGLL data.

Using functions: gNavGpsDayCalc, gNavGpsCompTimeDelta.

Example:

>> GPGLL=gLogGpGllRead('c:\temp\','<',10);

*Table 3.3* GPGLL structure fields' names

<span id="page-17-1"></span>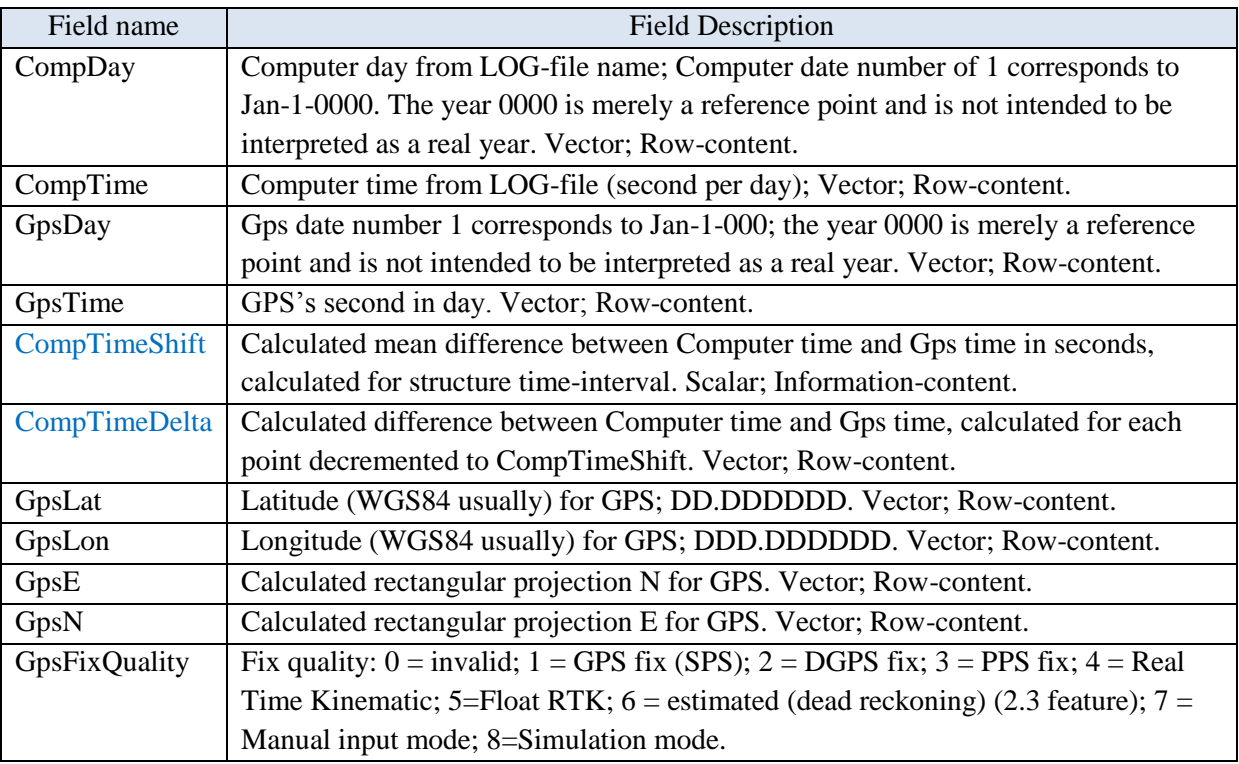

## **GPGLL format description**

\$GPGLL,4303.70906,N,13152.96378,E,080636.00,A\*04

4303.70906,N – Latitude 45 deg 03.70906' N.

13152.96378,E – Longitude 131 deg 52.96378' E.

080636.00 – Fix taken at 08:06:36.00 UTC.

Status field:  $A = Data$  valid;  $V = Data$  not valid.

<span id="page-17-0"></span>\*04 – Checksum data, always begins with \*.

# **3.4 Read GPHDT**

## **function GPHDT=gLogGpHdtRead(fName,keyS,LDelim)**

Read \$GPHDT data from files was created by gComLog software. Parameters:

fName – reading file name or files name or folder name with files (last name's symbol must be '\');

keyS – key string ('\$GPHDT' or same);

LDelim – left delimiter for log-file;

GPHDT – reading data structure (*[Table 3.4](#page-18-1)*).

File Example:

~39600366,\$INHDT,154.0,T\*25

~39601360,\$INHDT,153.9,T\*2B

## Where

 $\sim$  – left delimiter (symbol 1);

39600366 – second per day./1000 (symbols 2-9);

, – right delimiter (symbol 10);

\$INHDT... – \$GPHDT data.

Example:

## >> GPHDT=gLogGpHdtRead('c:\temp\','\$INHDT','~');

#### *Table 3.4* GPHDT structure fields' names

<span id="page-18-1"></span>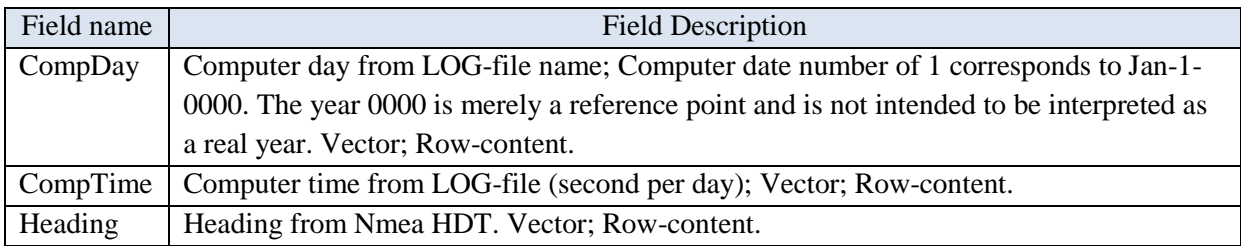

## **GPHDT format description**

\$GPHDT,154.0,T\*25

154.0 – Heading degree.

 $T - True$ .

<span id="page-18-0"></span> $*25$  – Checksum data, always begins with  $*$ .

# **3.5 Read GPVTG**

## **function GPVTG=gLogGpVtgRead(fName,keyS,LDelim)**

Read \$GPVTG data from files created by gComLog program.

Parameters:

fName – reading file name or files name or folder name with files (last name's symbol must be '\');

keyS – key string ('\$GPVTG' or same);

LDelim – left delimiter for log-file;

GPVTG – reading data structure (*[Table 3.5](#page-19-1)*).

File Example:

~00007880,\$GPVTG,167.5,T,,M,6.16,N,11.40,K,A\*23

```
~00008879,$GPVTG,167.3,T,,M,6.24,N,11.55,K,A*20
```
Where

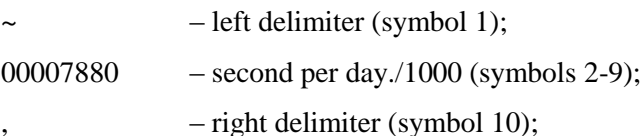

\$GPVTG... - \$GPVTG data.

Example:

>> GPVTG=gLogGpVtgRead('c:\temp\','\$GPVTG','~');

*Table 3.5* GPVTG structure fields' names

<span id="page-19-1"></span>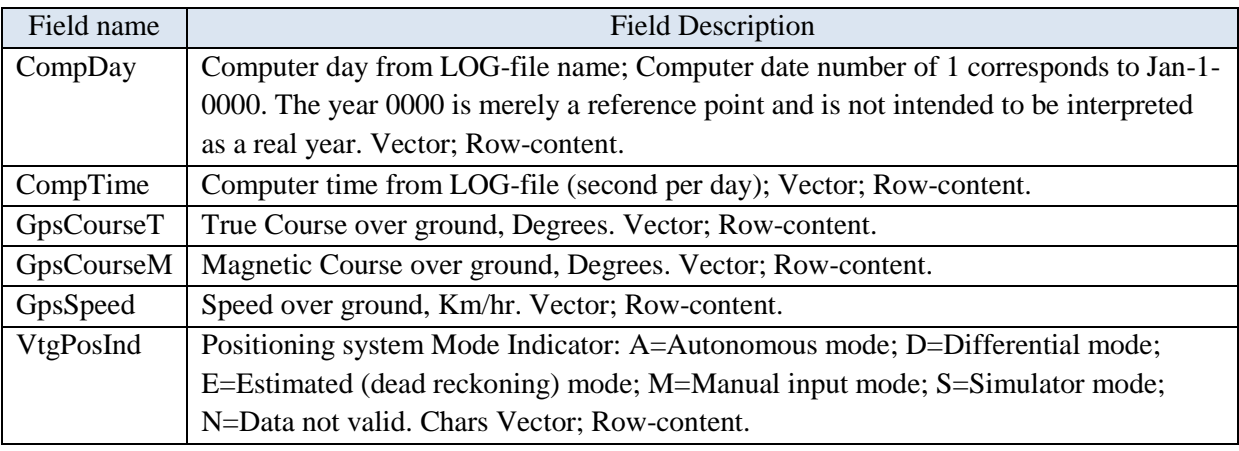

## **GPVTG format description**

\$GPVTG,167.5,T,160,M,6.16,N,11.40,K,A\*23<CR><LF>

167.5 – Course over ground.

T – Degrees, True.

160 – Course over ground.

M – Degrees, Magnetic.

6.16 – Speed over ground.

 $N -$ knots.

- 11.40 Speed over ground.
- $K Km/hr$ .
- A Positioning system Mode Indicator: A=Autonomous mode; D=Differential mode; E=Estimated (dead reckoning) mode; M=Manual input mode; S=Simulator mode; N=Data not valid.
- <span id="page-19-0"></span>\*63 – Checksum data, always begins with \*.

# **3.6 Read GPZDA**

# **function GPZDA=gLogGpZdaRead(fName,keyS,LDelim)**

Read \$GPZDA data from files were created by gComLog software.

Parameters:

fName – reading file name or files name or folder name with files (last name's symbol must be '\');

keyS – key string ('\$GPZDA' or same);

LDelim – left delimiter for log-file;

GPZDA – reading data structure (*[Table 3.6](#page-20-0)*).

File Example:

~39600144,\$INZDA,235959.0034,22,05,2016,,\*70

~39601132,\$INZDA,000000.0034,23,05,2016,,\*70

Where

 $\sim$  – left delimiter (symbol 1);

39600144 – second per day./1000 (symbols 2-9);

, – right delimiter (symbol 10);

\$INZDA... – \$GPZDA data.

Example:

>> GPZDA=gLogGpZdaRead('c:\temp\','\$GPZDA','~');

## *Table 3.6* GPGLL structure fields' names

<span id="page-20-0"></span>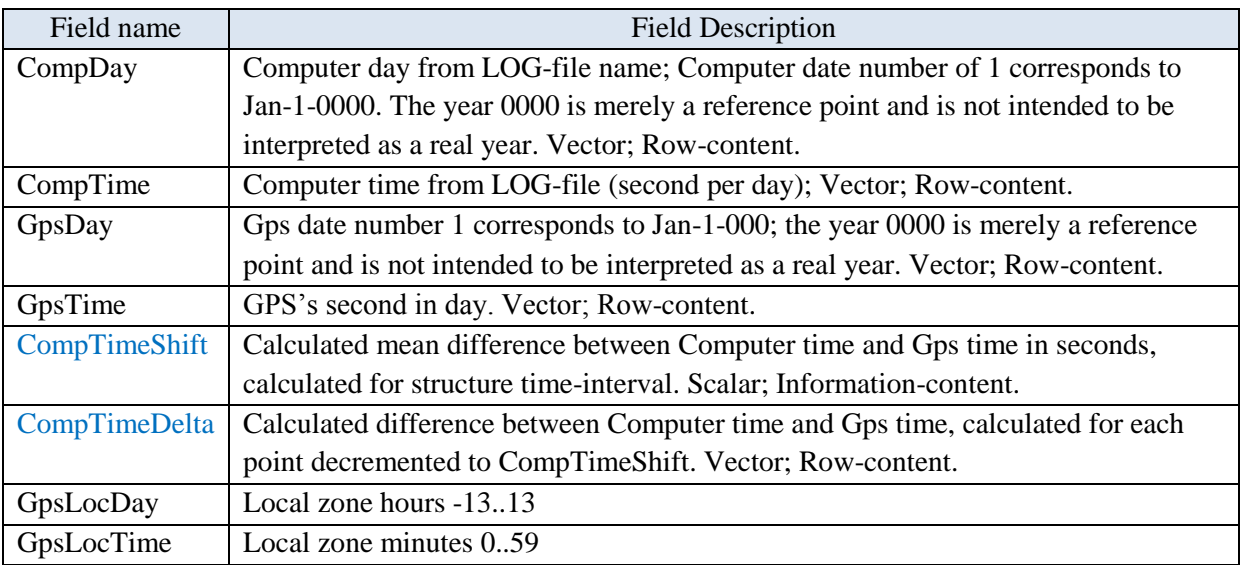

## **GPZDA format description**

\$GPZDA,235959.0034,22,05,2016,13,59\*70

235959.0034 – Fix taken at 23:59:59.0034 UTC.

 $22 - UTC$  day.

05 – UTC month.

2016 – UTC year.

13 – Local zone hours, 00 to  $\pm$ 13 hrs

- 59 Local zone minutes, 00 to +59
- $*63$  Checksum data, always begins with  $*$ .

## <span id="page-21-0"></span>**3.7 Read GPGST (under construction)**

## **function GPGST=gLogGpGstRead(fName,keyS,LDelim)**

Read \$GPGST data from files created by gComLog program.

Parameters:

fName – reading file name or files name or folder name with files (last name's symbol must be '\');

keyS – key string ('\$GPGST' or same);

LDelim – left delimiter for log-file;

GPGST – reading data structure (*[Table 3.7](#page-21-1)*).

File Example:

Where

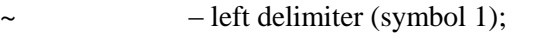

00007880 – second per day./1000 (symbols 2-9);

, – right delimiter (symbol 10);

\$GPGST... - \$GPGST data.

Example:

## >> GPGST=gLogGpGstRead('c:\temp\','\$GPGST','~');

## *Table 3.7* GPVTG structure fields' names

<span id="page-21-1"></span>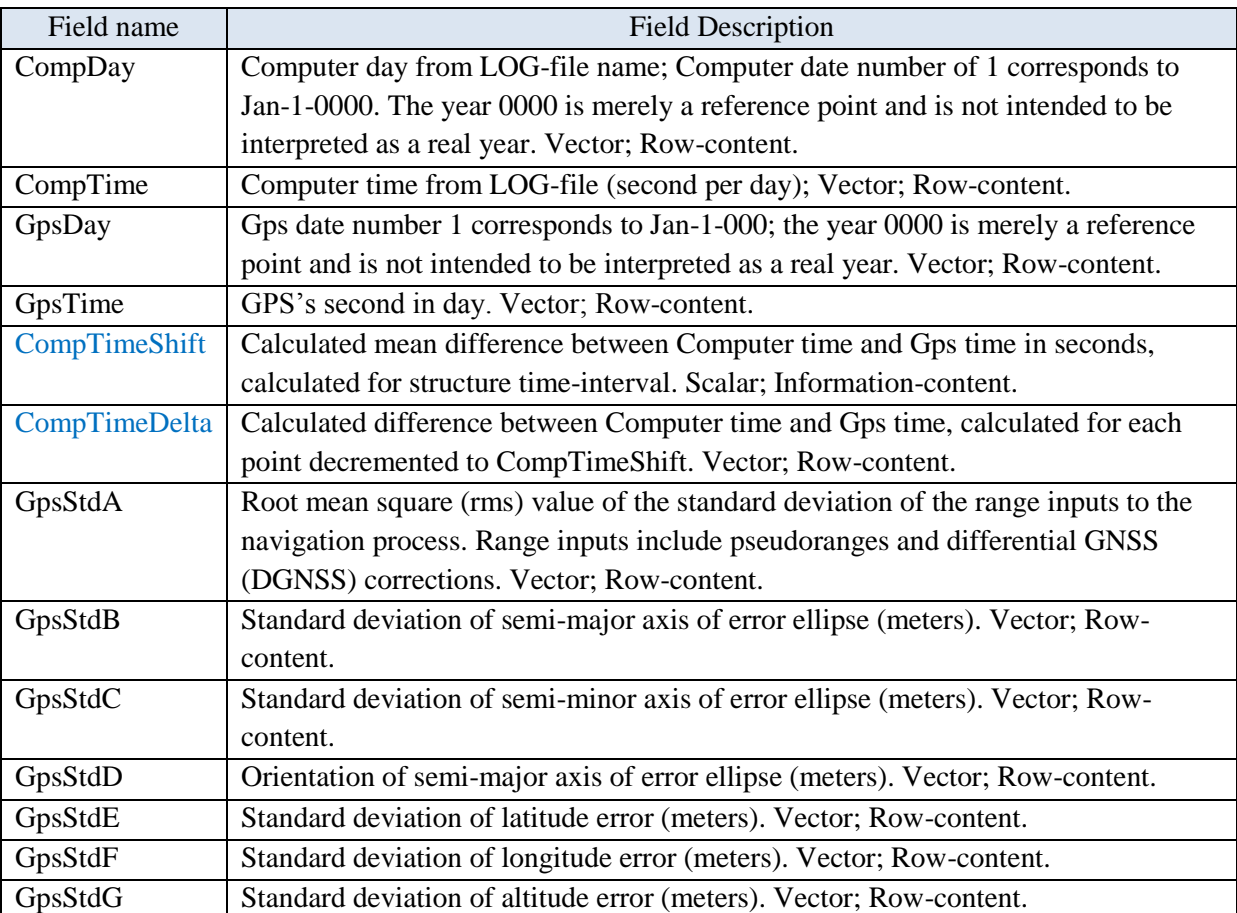

## **GPPGST format description**

## \$GPGST,hhmmss.ss,a.a,b.b,c.c,d.d,e.e,f.f,g.g \*cc<CR><LF>

hhmmss.ss – UTC time in hours, minutes, seconds of the GPS position

- a.a Root mean square (rms) value of the standard deviation of the range inputs to the navigation process. Range inputs include pseudoranges and differential GNSS (DGNSS) corrections
- b.b Standard deviation of semi-major axis of error ellipse (meters)
- c.c Standard deviation of semi-minor axis of error ellipse (meters)
- d.d Orientation of semi-major axis of error ellipse (meters)
- e.e Standard deviation of latitude error (meters)
- f.f Standard deviation of longitude error (meters)
- g.g Standard deviation of altitude error (meters)
- <span id="page-22-0"></span>\*cc – Checksum data, always begins with \*.

## **3.8 Read TSS1**

## **function Tss1=gLogTss1Read(fName)**

Read Tss1 structure from files was created by gComLog software.

Parameters:

fName – reading file name or files name or folder name with files (last name's symbol must be '\');

Tss1 – Tss1 structure (*[Table 3.8](#page-22-1)*).

Example:

>> Data=gLogTss1Read('c:\temp\20160408\_104958.mtn');

>> plot((Tss1.CompTime(:)-Tss1.CompTime(1))./100,Tss1.Heave);

*Table 3.8* TSS1 structure fields' names

<span id="page-22-1"></span>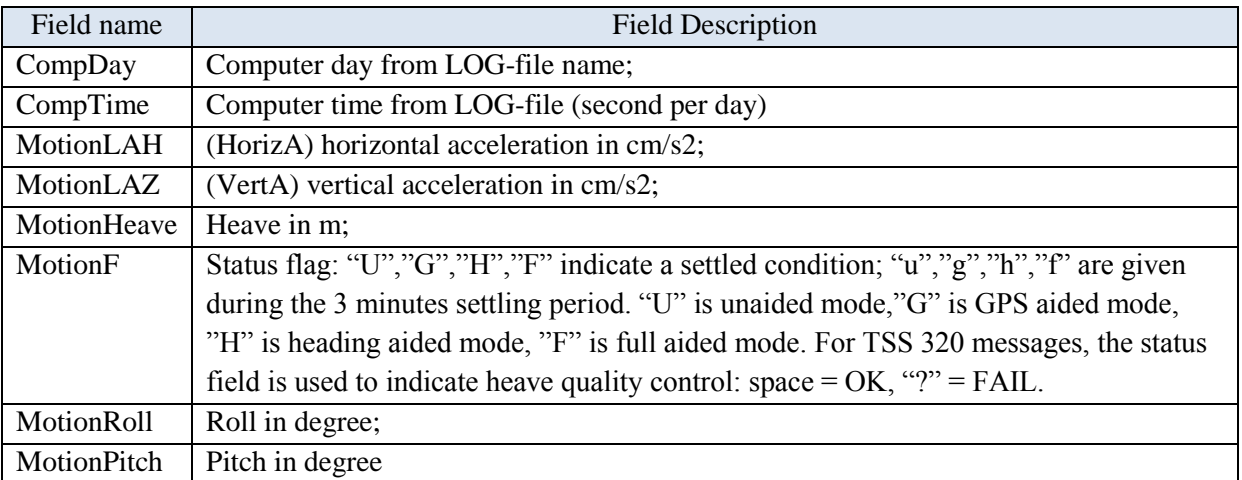

## **TSS1 packet description**

TSS1 PACKET :XXAAAA\_MHHHHQMRRRR\_MPPPPZZ (*[Table 3.9](#page-23-0)*).

*Table 3.9* TSS1 format description

<span id="page-23-0"></span>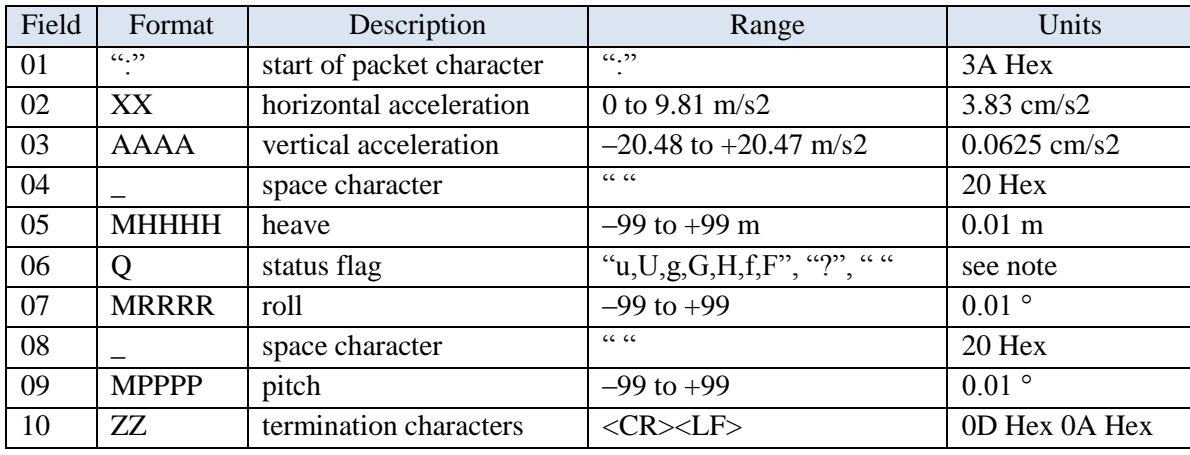

Format Examples

:003D50 0000 1482 0085 :003D4E 0000 -1490 0065 :003D51 -0005 -0037 0074

The TSS1 data string contains 27 characters in five data fields.

A data status flag is included in the packet. This status flag can be modified by the user to allow compatibility with other Teledyne TSS products.

A heading status flag is also included in the packet identifying the compass status. This status flag can also be modified by the user to allow compatibility with other Teledyne TSS products. Refer to Table 6-24 below for flag details.

The acceleration fields contain ASCII-coded hexadecimal values: Horizontal acceleration uses units of 3.83cm/sІ in the range zero to 9.81m/sІ; Vertical acceleration uses units of 0.0625cm/sІ in the range –20.48 to +20.48m/sІ.

Motion measurements contained in the data string are in real time, valid from the instant when the system transmits the packet start character (':'). Motion measurements include ASCII-coded decimal values.

Heave measurements are in cm in the range –99.99 to +99.99 metres. Positive heave is above datum.

Roll and pitch measurements are in degrees in the range  $-90.00^{\circ}$  to  $+90.00^{\circ}$ . Positive roll is portside up, starboard down.

Positive pitch is bow up, stern down.

Status flag: "U","G","H","F" indicate a settled condition; "u","g","h","f" are given during the 3 minutes settling period. "U" is unaided mode,"G" is GPS aided mode, "H" is heading aided mode, "F" is full aided mode. For TSS 320 messages, the status field is used to indicate heave quality control: space =  $OK, "?" = FAIL.$ 

## **The primary coordinate system:**

 $\wedge$  x(forward)

```
|
```

```
o \rightarrow y(right)
```
z(up)

Where Zm for Heading, Ym for Pitch (Left rotation sign is +), Xm for Roll (Left rotation sign is +). Warning! Pitch, Roll, Heading must be re-signed to Right Rotation (usually Roll need to change sign).

# <span id="page-24-0"></span>**3.9 Read Fix**

## **function fixs=gLogFixRead(fName)**

Read fixes structure from files was created by gComLog software.

Parameters:

fName – reading file name or files name or folder name with files (last name's symbol must be '\');

fixs – fix structure (*[Table 3.10](#page-24-2)*).

File Example:

~36019588,.~36023856,.~36028544,.

Example:

>> Fix=gLogFixRead('d:\zzz\');plot(diff(FIX.CompTime),'.-');

*Table 3.10* Fixs structure field's names

<span id="page-24-2"></span>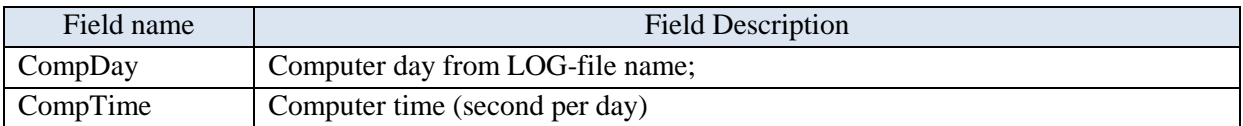

## <span id="page-24-1"></span>**3.10 Read Cable Counter**

## **function CC=gLogCableCounterRead(fName,Form)**

Read CableCounter structure from files was created by gComLog/gComCC software. Parameters:

fName – reading file name or files name or folder name with files (last name's symbol must be '\');

Form – Data Message Format: gLogCMax, gLogCMaxRaw, gLogHYTek, gComCC;

CC – Cable Counter structure (*[Table 3.11](#page-25-1)*).

Format logging Examples:

C-Max (0x0D line delimiter): ~36019588,+0033m

C-Max\_Raw (0x0D or 0x0D 0x0A line delimiter): ~70634035,+0059

T\_count (0x0D 0x0A line delimiter): ~40618534,1:-0002m

gComCC (0x0D 0x0A line delimiter): ~36019588,0033

Example:

>> CC=gLogCableCounterRead('c:\temp\mag\CC\',2);

>> plot(CC.CompTime(:)-CC.CompTime(1),CC.LenCC,'.');

## *Table 3.11* Cable Counter structure fields' names

<span id="page-25-1"></span>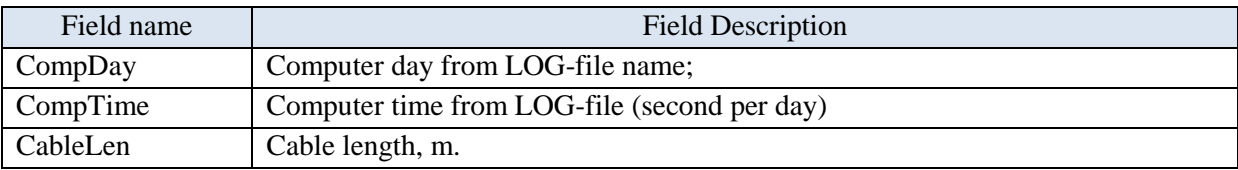

CableCounters formats descriptions are showed below.

#### *Table 3.12* C-Max format description

<span id="page-25-2"></span>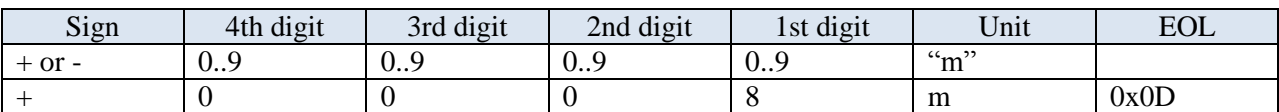

*Table 3.13* C-Max Raw Data format description

<span id="page-25-3"></span>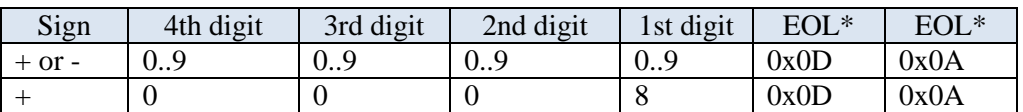

\*0x0D or 0x0D 0x0A depends from settings

*Table 3.14* T-count format description

<span id="page-25-5"></span><span id="page-25-4"></span>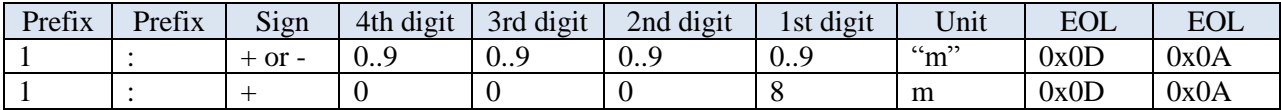

*Table 3.15* gComCC format description

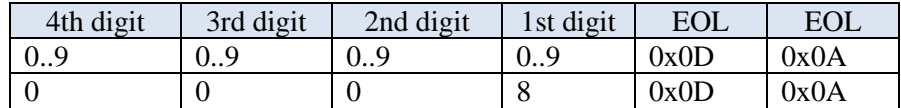

## <span id="page-25-0"></span>**3.11 Read \$CUSTOM message for GeoResource48 MultiTrace**

## **function CSTM=gLogGeoSenseNavFixRead(fName,keyS,LDelim,CompTimeLocShift)**

Read \$CUSTOM data (Navigation-to-GeoResource48 MultiTrace seismic station) from files created by gComLog program.

Parameters:

fName – reading file name or files name or folder name with files (last name's symbol must be '\');

keyS – key string ('\$CUSTOM' or same);

LDelim – left delimiter for log-file;

CompTimeLocShift - Computer time minus Utc\_Gps time (in seconds);

CSTM – reading data structure (*[Table 3.16](#page-26-1)*).

File Example:

<07093294,\$CUSTOM,20170825,155821.15,7102,661756.05,8147722.95,133.52,123.2

#### Where

< – left delimiter (symbol 1);

07093294 – second per day./1000 (symbols 2-9);

, – right delimiter (symbol 10);

\$CUSTOM – data.

\$CUSTOM,YYYYMMDD,HHMMSS.SS,Fix,EEEEEE.EE,NNNNNNN.NN,Heading,Depth<CR><LF> Example:

*Table 3.16* GeoSense Log structure fields' names

>> CSTM=gLogGeoSenseNavFixRead('c:\temp\','\$CUSTOM','<',10\*3600);

<span id="page-26-1"></span>Field name CompDay Computer day from LOG-file name; Computer date number of 1 corresponds to Jan-1-0000. The year 0000 is merely a reference point and is not intended to be interpreted as a real year. Vector; Row-content. CompTime Computer time from LOG-file (second per day); Vector; Row-content. GpsDay Gps date number 1 corresponds to Jan-1-000; the year 0000 is merely a reference point and is not intended to be interpreted as a real year. Vector; Row-content. GpsTime GPS's second in day. Vector; Row-content. CompTimeShift Calculated mean difference between Computer time and Gps time in seconds, calculated for structure time-interval. Scalar; Information-content. CompTimeDelta Calculated difference between Computer time and Gps time, calculated for each point decremented to CompTimeShift. Vector; Row-content. GpsE Calculated rectangular projection N for GPS. Vector; Row-content. GpsN Calculated rectangular projection E for GPS. Vector; Row-content. Fix Fix-point number. Vector; Row-content. HeadingTrue Ship-body's True heading by differential\_GPS/Gyrocompass/MRU. Vector; Rowcontent. Vector; Row-content. DepthSea Sea depth by echosounder. Vector; Row-content.

# <span id="page-26-0"></span>**3.12 Read \$GPAVL**

## **function GPAVL=gLogGpAvlRead(fName,keyS,LDelim,CompTimeLocShift)**

Read \$GPAVL data from files created by gComLog program.

Parameters:

fName – reading file name or files name or folder name with files (last name's symbol must be '\');

keyS – key string ('\$GPAVL' or same);

LDelim – left delimiter for log-file;

CompTimeLocShift – Computer time minus Utc\_Gps time (in seconds);

GPAVL – reading data structure with fields: CompDay,CompTime,GpsDay,GpsTime,Rn,GpsLat, GpsLon, GpsHgtGeoid, Veast, Vnorth, Vup, Xecef, Yecef, Zecef, Vxecef, Vyecef, Vzecef.

## **Log-file (created by gComLog program) example:**

~45157697,\$GPAVL,R1,5561000.000,46.21880000,142.79169707,27.256,-

1.657,0.539,0.809,351174.000,-3520921.763,2673329.360,4582128.127,0.866,1.423,0.957\*3A

~45157748,\$GPAVL,R2,5561000.000,46.22315193,142.79206287,25.175,0.230,0.005,-

0.014,351174.000,-3520659.509,2673094.804,4582461.317,-0.128,-0.191,-0.007\*1F

Where

 $\sim$  – left delimiter (symbol 1);

45157697 – second per day./1000 (symbols 2-9);

, – right delimiter (symbol 10);

\$GPAVL... – GPAVL data.

Using functions: gNavGpsDayCalc, gNavGpsCompTimeDelta.

Example:

>> GPAVL=gLogGpAvlRead('c:\temp\','\$GPAVL','~',10\*3600);

#### **GPAVL format description**

- \$GPAVL,R1,5561000.000,46.21880000,142.79169707,27.256,-1.657,0.539,0.809,351174.000,- 3520921.763,2673329.360,4582128.127,0.866,1.423,0.957\*3A
- \$GPAVL,R2,5561000.000,46.22315193,142.79206287,25.175,0.230,0.005,-0.014,351174.000,- 3520659.509,2673094.804,4582461.317,-0.128,-0.191,-0.007\*1F
- R1 Remote number (R1, R2…).

5561000.000 – Utc UTC milliseconds of the day.

46.21880000 – Latitude (degrees).

142.79169707 – Longitude (degrees).

27.256 – Height (meters).

- -1.657 Velocity East.
- 0.539 Velocity North.
- 0.809 Velocity Up.
- 351174.000 Gpstime seconds of the week.
- -3520921.763 X ECEF coordinate.
- 2673329.360 Y ECEF coordinate.
- 4582128.127 Z ECEF coordinate.
- 0.866 X ECEF velocity.
- 1.423 Y ECEF velocity.
- 0.957 Z ECEF velocity.
- <span id="page-27-0"></span>\*3A – Checksum data, always begins with \*.

## **3.13 Read TP2c**

#### **function out=gLogTP2cRead(fName,LDelim)**

Read TP2 compatible output data (USBL) from gLog.

Parameters:

- fName name of file with USBL data;
- LDelim left delimiter for log-file;

out – output structure, which includes fields: CompDay, CompTime, UsblTime, TargNum, SHead, TBearing, TDist, XOffset, YOffset, ZOffset, Reserv1, Reserv2.

Example:

 $\gg$  out=gLogTP2c('c:\temp\whghghhe\20190901\_140000.mur','~');

#### **Log-file (created by gComLog program) example:**

~50400477,12 13:59:55 0 201.1 184.0 -65.3 -169.4 30.2 0.0

 $~169.4$   $~13:59:57$  0 201.4 187.1  $~169.5$   $~169.4$  43.1 0.0

where

 $\sim$  – left delimiter (symbol 1);

50400477 – second per day./1000 (symbols 2-9);

, – right delimiter (symbol 10);

12 13:59:... – USBL data.

## **TP2 compatible output format description**

~50400477,12 13:59:55 0 201.1 184.0 -65.3 -169.4 30.2 0.0

 $~50401997,12$  13:59:57 0 201.4 187.1 -66.5 -169.4 43.1 0.0

Target number – Character 1

Time – Character 3-10;

Ship heading – Character 12-14;

Target Bearing – Character 16-20;

Slant Range – Character 22-28;

X Offset – Character 30-37;

Y Offset – Character 39-46;

Z Offset – Character 48-54;

Reserved –  $56-63$ :

Reserved – Character 65-66 (blank);

 $CR - 67$ ;

<span id="page-28-0"></span> $LF - 68$ ;

## **3.14 Read SeaSpy magnetometer data**

#### **function out=gLogMagyReadSeaSpy(fName,Delim,EqId)**

Read SeaSpy data (Standard Format) from gLog Parameters:

fName – path to folder/file with SeaSpy Magnetometer data;

Delim – [left\_delimiter\_symbol right\_delimiter\_symbol] for gLog record;

EqId – serial numbers [mag, alt, depth], NaN is "no devise";

out – output structure, which includes fields: CompDay, CompTime, MagDay, MagTime, MagAbsT, MagPrecSignal, MeasurTime, Depth, Altitude, Leak, SignalQuality, FlagsWPMG. Example:

## >> out=gLogMagyReadSeaSpyGrad('c:\temp\whghghhe\TEST.Nav.txt','~',1);

## **Log-file (created by gComLog program) example:**

~42042805,\*05.001/10:27:11.0 F:050945.927 S:178 D:+010.3m A:001.02m L0 0349ms Q:43 G where

- $\sim$  left delimiter (symbol 1);
- 42042805 second per day./1000 (symbols 2-9);
- , right delimiter (symbol 10);

\*19.212/... – SeaSpy magnetometer data.

## **SeaSpy magnetometer format description**

\*05.001/10:27:11.0 F:050945.927 S:178 D:+010.3m A:001.02m L0 0349ms Q:43 G

\*05.001/10:27:12.0 F:050948.573 S:177 D:+010.3m A:001.02m L0 0372ms Q:54 G

\*YY.JJJ/HH:MM:SS.S F:FFFFFF.FFF S:SSS D:+DDD.Dm A:AAA.A L:L TTTms Q:QQ !!!! CR LF

Y- Year; JJJ- Julian day; HH- Hour; MM- Minute; SS.S- Second;

FFFFFF.FFF- Magnetic field (nT);

- SSS Signal strength of reading. This is a raw number generated by the magnetometer that gives (in part) a good indication of the quality of the final total field measurement. Anything over 80 is considered an acceptable signal, and anything over 130 is considered excellent (SSS should be between 130 and 200 for good quality readings).
- DDD.D Towfish Depth. The value shown is in meters. The depth sensor can be calibrated using the P and p commands.
- AAA.A Towfish Altitude. The value shown is in meters. If no altimeter is installed, this field will not be present. If an altimeter is installed, but it cannot obtain a 'lock' on the seafloor (for example if it is too far away) this value will be 000.0m.
- L Leak sensor output, 0-9. 0 indicates no leak, and 9 indicates that a leak is present.
- TTT Measurement time. Ideally, this should be the magnetometer's cycling time minus 35ms, with a maximum of 965ms (965 when F is greater than 42000 and 465 when F is less than 42000). If you see a G message, indicating that measurement was prematurely terminated due to a high gradient condition, this value will tell you how severe the gradient is.
- QQ Signal quality. This is a two-digit number between 00 to 99. The left digit is a good indication of signal strength, and the right digit indicates how much information was available for measurement.
- !!!! Warning Messages "WPMG" or " ":
- W Weak signal. This message is displayed if the signal strength for the reading is below a threshold value;
- P Poor reading. This message is displayed if the signal is sampled for too short a time period, for whatever the reason. Expect this message under conditions of extremely high magnetic gradient.
- M Instrument Mistuned. The magnetometer may decide to display this message under extremely poor signal conditions, which is characteristic of poor tuning settings. When this message occurs, the

instrument will attempt to retune by executing an initialize tuning procedure, if the auto-tuning feature is enabled.

- G Gradient condition. In high magnetic gradients, the signal produced by the sensor decays more quickly. This message occurs if the measurement time was prematurely terminated due to a quickly decaying signal. The strength of the gradient can be estimated by observing the measurement time. Note that sensitivity will decrease as the measurement time decreases.
- <span id="page-30-0"></span>CR LF – Carriage Return (ASCII code 13), Line Feed (ASCII code 10).

## **3.15 Read SeaSpy gradiometer data**

#### **function out=gLogMagyReadSeaSpyGrad(fName,Delim,EqId)**

Read SeaSpy Gradiometer data from gLog

Parameters:

fName – path to folder/file with SeaSpy Gradiometer data;

Delim – [left\_delimiter\_symbol right\_delimiter\_symbol] for gLog record;

EqId – serial numbers [mag1, alt1, depth1; mag2, alt2, depth2], NaN is "no devise";

out – output structure, which includes fields: CompDay, CompTime, MagDay, MagTime, MagAbsT, MagPrecSignal, MeasurTime, Depth, Altitude, FlagsGWP.

Example:

>> out=gLogMagyReadSeaSpyGrad('c:\temp\whghghhe\TEST.Nav.txt','~',3);

## **Log-file (created by gComLog program) example:**

~43322102,\*19.212/04:12:40.0 F[017345.893 074 0013 +0001.7 000.00 G\_P] R[021818.742 080 0015 - 0027.0 000.00 G\_P] -04472.849

where

 $\sim$  – left delimiter (symbol 1);

43322102 – second per day./1000 (symbols 2-9);

, – right delimiter (symbol 10);

\*19.212/... – SeaSpy Gradiometer data.

## **SeaSpy gradiometer output format description**

\*19.212/04:12:40.0 F[017345.893 074 0013 +0001.7 000.00 G\_P] R[021818.742 080 0015 -0027.0 000.00 G\_P] -04472.849

\*19.212/04:12:41.5 F[018227.327 089 0213 +0001.7 000.00 G\_\_] R[021852.546 047 0005 -0027.0 000.00 G\_\_] -03625.219

\*YY.JJJ/HH:MM:SS.S F[FFFFFF.FFF SSS TTTT DDDD.D AAA.AA !!!] R[FFFFFF.FFF SSS TTTT DDDD.D AAA.AA !!!] –GRADIEN CR LF

Y – Year; JJJ- Julian day; HH- Hour; MM- Minute; SS.S- Second;

FFFFFF.FFF- Magnetic field (nT);

SSS – Signal strength of reading. This is a raw number generated by the magnetometer that gives (in part) a good indication of the quality of the final total field measurement. Anything over 80 is considered an acceptable signal, and anything over 130 is considered excellent (SSS should be between 130 and 200 for good quality readings).

- TTTT Measurement time. Ideally, this should be the magnetometer's cycling time minus 35ms, with a maximum of 965ms (965 when F is greater than 42000 and 465 when F is less than 42000). If you see a G message, indicating that measurement was prematurely terminated due to a high gradient condition, this value will tell you how severe the gradient is.
- DDDD.D Towfish Depth. The value shown is in meters. The depth sensor can be calibrated using the P and p commands.
- AAA.AA Towfish Altitude. The value shown is in meters. If no altimeter is installed, this field will not be present. If an altimeter is installed, but it cannot obtain a 'lock' on the seafloor (for example if it is too far away) this value will be 000.0m.
- !!! Warning Messages "GWP" or "\_\_\_", formed as bits-flag for each sensor:
- G Gradient condition. In high magnetic gradients, the signal produced by the sensor decays more quickly. This message occurs if the measurement time was prematurely terminated due to a quickly decaying signal. The strength of the gradient can be estimated by observing the measurement time. Note that sensitivity will decrease as the measurement time decreases.
- W Weak signal. This message is displayed if the signal strength for the reading is below a threshold value;
- P Poor reading. This message is displayed if the signal is sampled for too short a time period, for whatever the reason. Expect this message under conditions of extremely high magnetic gradient.
- M Used for compatibility with "gLogMagyReadSeaSpy" Instrument Mistuned, always set to 0 for "gLogMagyReadSeaSpyGrad" (the magnetometer may decide to display this message under extremely poor signal conditions, which is characteristic of poor tuning settings. When this message occurs, the instrument will attempt to retune by executing an initialize tuning procedure, if the autotuning feature is enabled).
- F[...] and R[...] Front and Rear towfishes;
- –GRADIEN Front field minus Rear field and devide dy distance;
- CR LF Carriage Return (ASCII code 13), Line Feed (ASCII code 10).

# **4. gLog Synchronization, check and Database**

## <span id="page-32-1"></span><span id="page-32-0"></span>**4.1 Difference between CompTime and GpsTime**

#### **function [CompTimeDelta,CompTimeShift]=**

#### **gLogGpsCompTimeDelta(CompDay,CompTime,GpsDay,GpsTime)**

Calculate difference between [GpsDay,GpsTime] and [ComputerDay,ComputerTime] in seconds. Parameters:

GpsDay – a serial Gps date number of 1 corresponds to Jan-1-0000 or used GpsS=gNGpsDayCalc(GpsS);

GpsTime – GpsTime (second in day);

CompDay – a serial Computer date number of 1 corresponds to Jan-1-0000;

CompTime – Computer time (second in day);

CompTimeShift – mean difference -- computer time minus Gps time (in seconds);

CompTimeDelta – vector, difference between Computer time and Gps time for each point decrement to CompTimeShift.

Example (*[Figure 4.1](#page-32-2)*):

>> [CTDelta,CTShift]=gLogGpsCompTimeDelta(Z.CompDay,Z.CompTime,Z.GpsDay,Z.GpsTime)

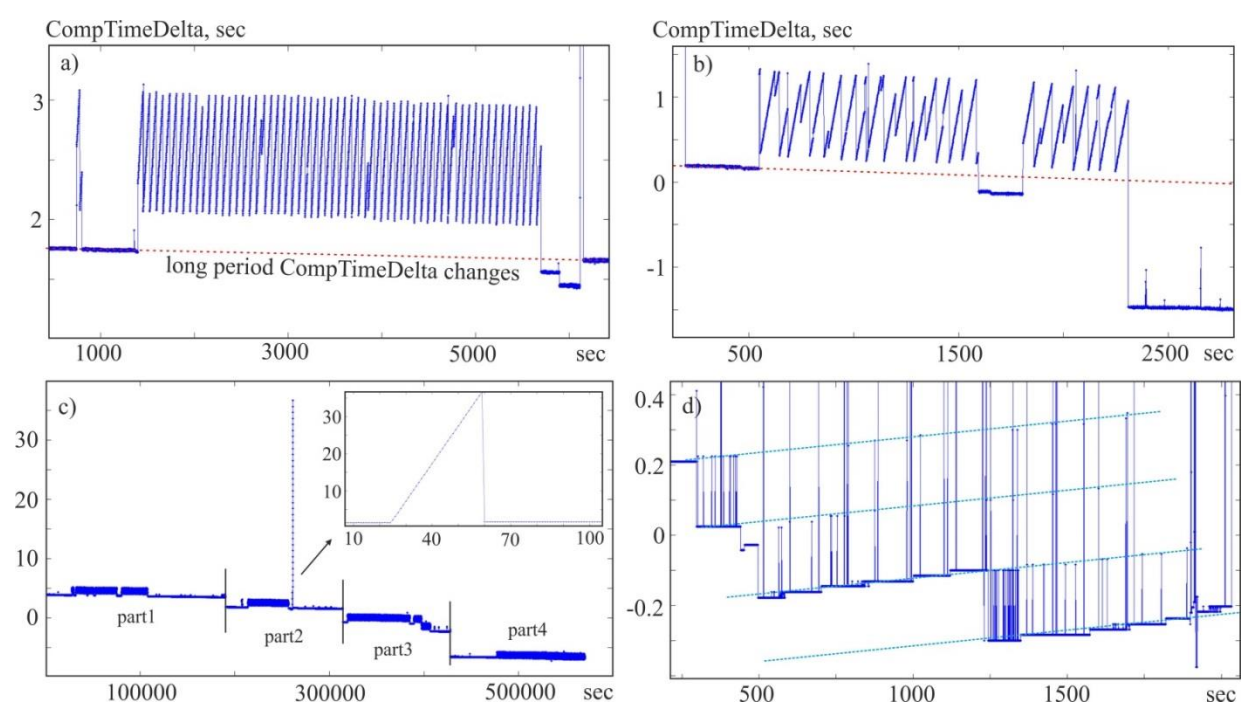

<span id="page-32-2"></span>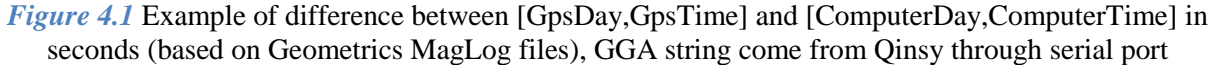

a) GPS time has small "late step"; when time difference set about one second, the GPS time has 1-second jump;

b) the same a), but jump period more arbitrary;

c) GPS time stopped about 40 seconds; the time period between record parts is the several days;

d) difference between [GpsDay,GpsTime] and [ComputerDay,ComputerTime] include specific law error.

## <span id="page-33-0"></span>**4.2 Calculate GpsDay**

#### **function GpsDay=gLogGpsDayCalc(CompDay,CompTime,GpsTime,CompTimeLocShift)**

Calculate GpsDay using CompDay, CompTime, GpsTime.

Parameters:

GpsTime – GpsTime (second in day);

CompDay – a serial Computer date number of 1 corresponds to Jan-1-0000;

CompTime – Computer time (second in day);

CompTimeLocShift – Computer time minus Gps time (in seconds);

GpsDay – Estimated serial Gps date number of 1 corresponds to Jan-1-0000.

Example:

>> GpsDay=gLogGpsDayCalc(Z.CompDay,Z.CompTime,Z.GpsTime,10);

#### **GpsDay estimation method:**

 $GpsDay \cdot 86400 + GpsSec = CompDay \cdot 86400 + CompSec - Lochour \cdot 3600 + Err;$ 

GpsDay = round 
$$
\left(\frac{\text{CompDay} \cdot 86400 + \text{CompSec} - \text{LocHour} \cdot 3600 - \text{GpsSec}}{86400} + \frac{\text{Err}}{86400}\right);
$$
  
\nGpsDay -  $\Delta$ = round  $\left(\frac{(\text{CompDay} - \Delta) \cdot 86400 + \text{CompSec} - \text{LocHour} \cdot 3600 - \text{GpsSec}}{86400} + \frac{\text{Err}}{86400}\right);$ 

∆= round(mean(CompDay));

 $Err < 0.5$  day.

## <span id="page-33-1"></span>**4.3 Create FilesList for time section**

## **function fNameList=gLogFilesFind(rootD,TimeS,TimeF)**

Create FilesList using start and final date/time (for files created by gComLog software). Parameters:

rootD – root folder with files were created by gComLog program; file names format: YYYYMMDD\_HHMMSS.extension (for example 20170909\_040000.imu);

TimeS – start time in format [YYYY MM DD HH MM SS] (for example [2017 05 12 13 40 00]);

TimeE – final time in format [YYYY MM DD HH MM SS];

fNameList – files list; the time includes interval with TimeS and TimeF.

Example:

>> fNam=gLogFilesFind('d:\gLogZ\Imu\',[2017 09 10 00 00 00],[2017 09 10 05 12 15]);  $\gg$  Tss1=gLogTss1Read(fNam);

## <span id="page-33-2"></span>**4.4 Find "bad" strings for files logged**

## **function gLogFileFormatFix(fName,Form,LenFl)**

Read strings from position-formatted files and check it in accordance with Form-mask; copy "bad" files content to new files with '\_good' and '\_bad' postfixes.

Parameters:

fName – reading file name or files name or folder name with files (last name's symbol must be '\');

Form – position-formated file "mask", includes ascii code limits for each symbol, there can be:

- vector with two rows of mask, contained ascii code limits for strings' symbols;
- predefined mask name;
- cells, includes "vectors with two rows"; it is the method "multiple mask" realized.

The last rows Form element is StringTerminate symbol code.

if LenFl==0, then string can include several "not described in mask" chars before StringTerminate symbol code.

Delim – [first\_delimiter second\_delimiter] for data recorded by gLog;

LenFl – flag==1 for condition "string length is equal Form length";

varargin $\{1\}$  – the equipment components serial numbers, it is used for Form-string choice as an additional equipment description (see 'gLogSeaSpyGrad' below);

flZ2 – "bad" files quantity;

For "bad" files create two additional files with follow content: if string is "good", then it coped to [rootD fNameN '\_good'], else it coped to [rootD fNameN '\_bad'].

Example:

 $\gg$  gLogFileFormatFix('c:\05\_Prog\123.txt','MagLogMagy',['~'','],1);

>> gLogFileFormatFix('c:\05\_Prog\TSS\',Form,['~' ','],1);

**Form Example1** (Geometrics Mag recorded by MagLog):

\$ 55865.675,0854,3867,0808 09/07/14 22:21:04.031

Form(1,:)=[36 32 48 48 48 48 48 46 48 48 48 44 48 48 48 48 44 48 48 48 48 44 48 48 48 48 32 32 48 48 47 48 48 47 48 48 32 48 48 58 48 48 58 48 48 46 48 48 48 13 10];

Form(2,:)=[36 32 57 57 57 57 57 46 57 57 57 44 57 57 57 57 44 57 57 57 57 44 57 57 57 57 32 32 57 57 47 57 57 47 57 57 32 57 57 58 57 57 58 57 57 46 57 57 57 13 10];

**Form Example2** (<21600444,:0BFC79 0029U-0054 0331 there is TSS1 PACKET

:XXAAAA\_MHHHHQMRRRR\_MPPPPZZ recorded by gLog)

Form(1,:)=[60 48 48 48 48 48 48 48 48 44 58 48 48 48 48 48 48 32 32 48 48 48 48 32 32 48 48 48 48 32 32 48 48 48 48 13 10];

Form(2,:)=[60 57 57 57 57 57 57 57 57 44 58 70 70 70 70 70 70 32 45 57 57 57 57 122 45 57 57 57 57 32 45 57 57 57 57 13 10];

## <span id="page-34-0"></span>**4.5 Checksum calculation for NMEA message**

## **function q=gLogCheckSum(st)**

Checksum calculation for NMEA message.

Parameters:

st – string for checksum calculation;

q – checksum in Hex.

Not used \$,!,\* for: \$GPGLL,5057.970,N,00146.110,E,142451,A\*27<CR><LF> used

'GPGLL,5057.970,N,00146.110,E,142451,A'

Example:

>> q=gLogCheckSum(['\$GPGLL,5057.970,N,00146.110,E,142451,A\*27' char([13 10])]);

# **Citation**

- <span id="page-36-0"></span>1) NMEA 0183 Standard For Interfacing Marine Electronic Devices Version 3.01 January 1, 2002
- 2) Teledyne TSS Ltd // DPN 060101 Issue 12.6
- 3) SeaSPY Operation Manual Revision 5.02 // Marine Magnetics Corp
- 4) LinkQuest Inc. TrackLink 1500 USBL Tracking System // User's Guide Version 1500.7.2
- 5) Multi-Trace Data Acquisition software // User manual rev. 1.4, Created on: 2014-05-11, Last modified: 2016-05-04 By Sergio Monteleone // Copyright GEO Marine Survey Systems.